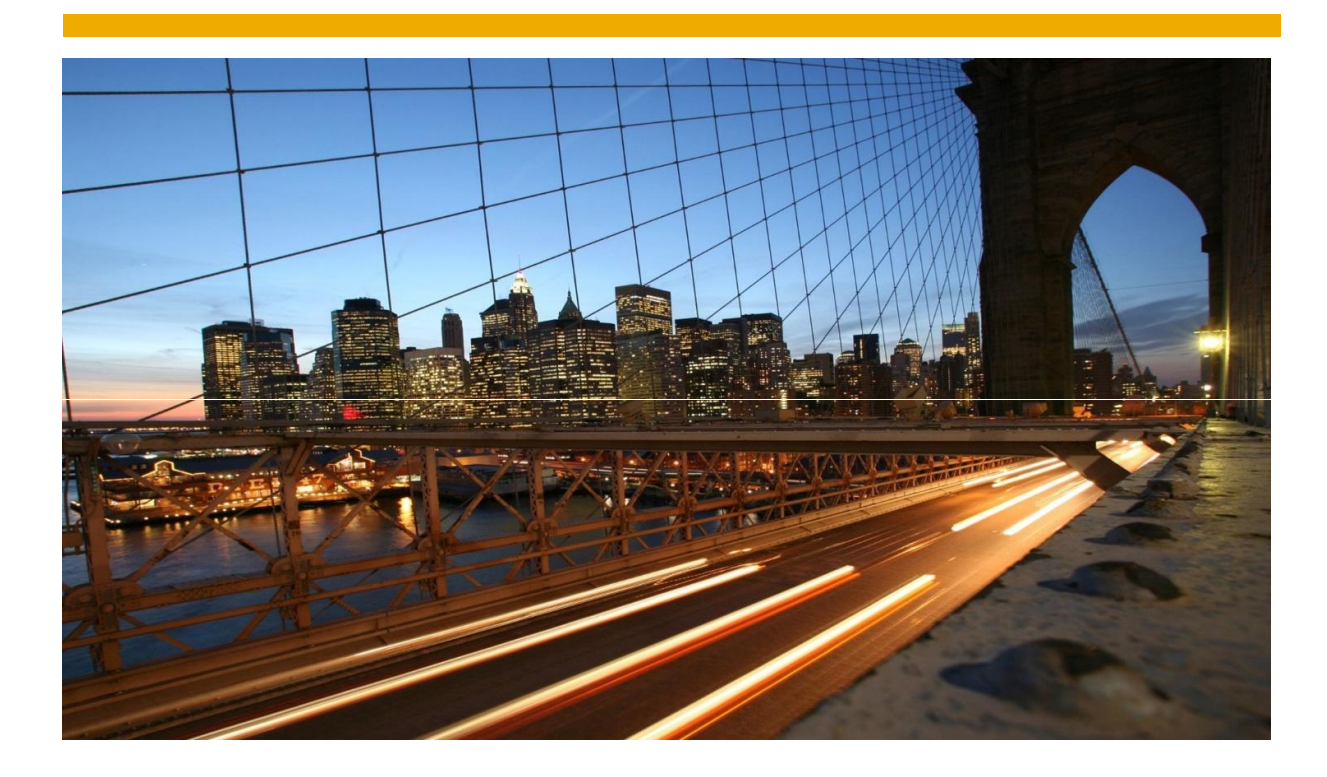

# **Disclosure Management**

# EU XBRL setup

Author: Marc Kuipers

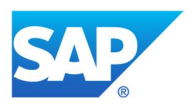

# TABLE OF CONTENT

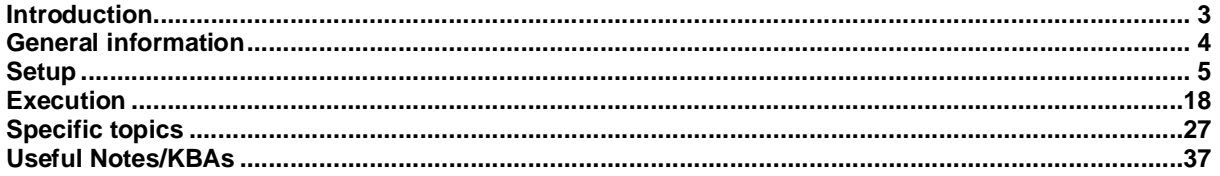

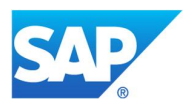

**Introduction** Brief overview of setting up XBRL for EU scenarios in Disclosure Management.

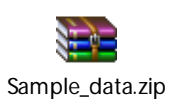

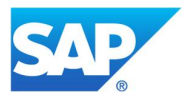

# **General information**

Two scenarios are supported (see KBA https://i7p.wdf.sap.corp/sap/support/notes/2138659 for all supported scenarios)

## **EIOPA Taxonomies for insurance companies** (Solvency II):

https://eiopa.europa.eu/Pages/Supervision/Insurance/Data-Point-Model-and-XBRL.aspx https://eiopa.europa.eu/Pages/Supervision/Insurance/Reporting-formats.aspx

#### National Specific Templates for Solvency II reporting:

Ireland: https://www.centralbank.ie/regulation/industry-market-sectors/insurance-reinsurance/solvencyii/national-specific-templates France: https://esurfi-assurance.banque-france.fr/current/taxonomies/taxonomie-ran

The Netherlands: https://www.dnb.nl/statistiek/digitaal-loket-rapportages/toezicht-

rapportages/verzekeraars/index.jsp

Belgium:https://www.nbb.be/doc/dq/onegate/documentation\_domains/xbrl/xbrl\_documentation\_ins\_en.html

#### Known issues:

https://dev.eiopa.europa.eu/Taxonomy/Full/2.0.1/EIOPA\_SolvencyII\_List\_of\_Known\_Issues\_2.0.1.xlsx Validation rules:

https://dev.eiopa.europa.eu/Taxonomy/Full/2.0.1/EIOPA\_SolvencyII\_Validations\_2.0.1.xlsx

## **EBA Taxonomies for banks** (CoRep, FinRep, Asset Encumbrance (AE), Funding Plans (FP) and Supervisory Benchmarking Reporting (SBP)):

https://www.eba.europa.eu/risk-analysis-and-data/reporting-frameworks

## EBA Homepage:

https://www.eba.europa.eu/regulation-and-policy/supervisory-reporting/implementing-technical-standard-onsupervisory-reporting-data-point-model- (CoRep / FinRep)

#### Validation rules:

https://www.eba.europa.eu/documents/10180/997029/EBA+Validation+Rules+-+2016+03+10.xlsx

#### You also find there the Filing Rules:

https://www.eba.europa.eu/documents/10180/1738017/EBA+Filing+Rules+v4.2.pdf

E.g. it says, that the "scheme identifier" always has to be http://standards.iso.org/iso/17442 (in our report configuration this is called "Entity Scheme").

#### German taxonomy enhancement:

https://www.bundesbank.de/Navigation/EN/Service/Reporting\_systems/Banking\_Supervision/Corep\_Finrep/ corep\_finrep.html?nsc=true&https=1

## Príncipes in DM

- Base taxonomy only (published by regulators, no changing/extending taxonomies).
- Zip needs to contain http/https folder structure. No need for Arelle
- Template based (published as Business Content on SMP or generated with template generator)

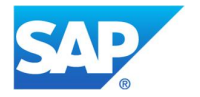

# **Setup**

1. Report for taxonomy

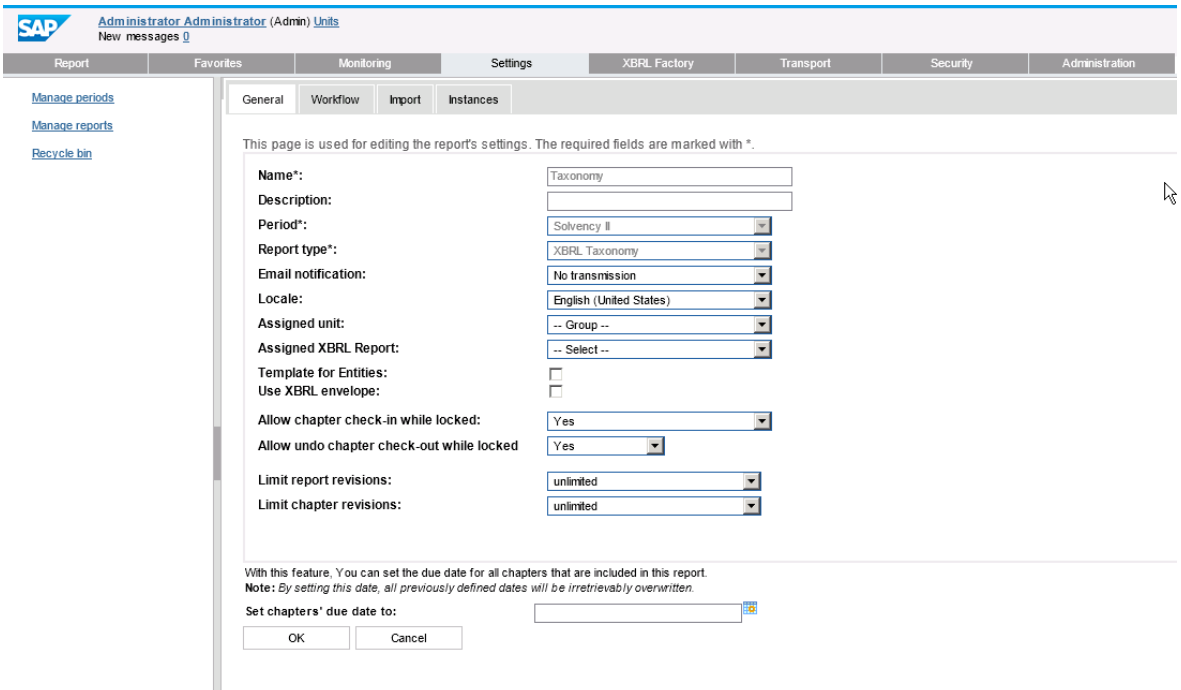

Upload tax (base only)

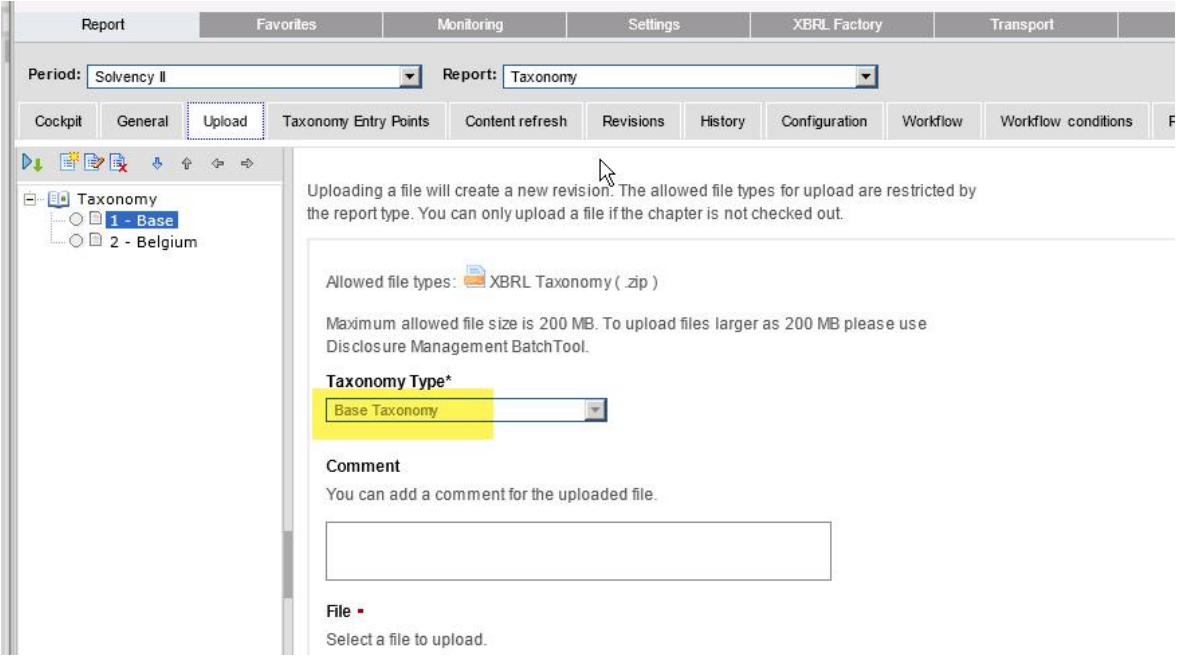

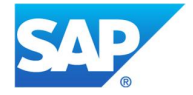

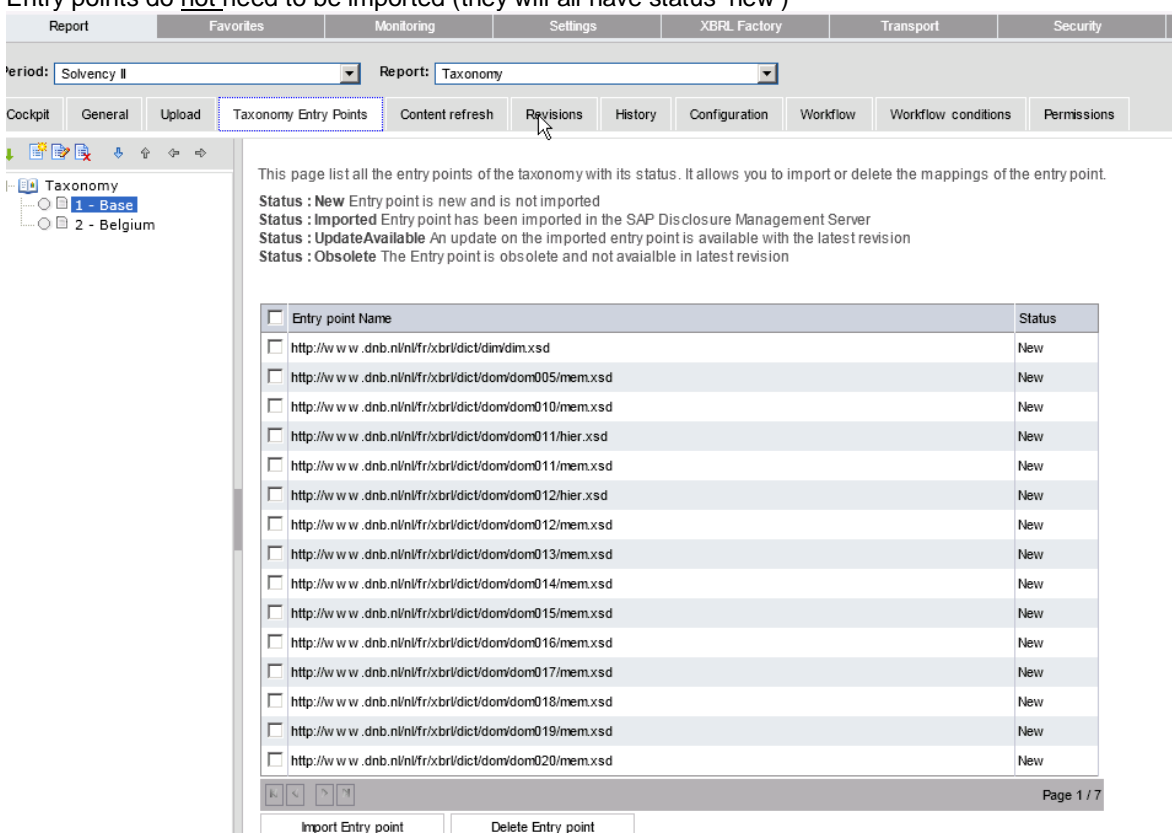

# Entry points do not need to be imported (they will all have status 'new')

2. Entry Point activation (Fiori application)

This is a prerequisite step for the Template creator. The application launches a process, which is executed by the Task Engine ("the TE creates an XML that JAVA processes and loads into DB")

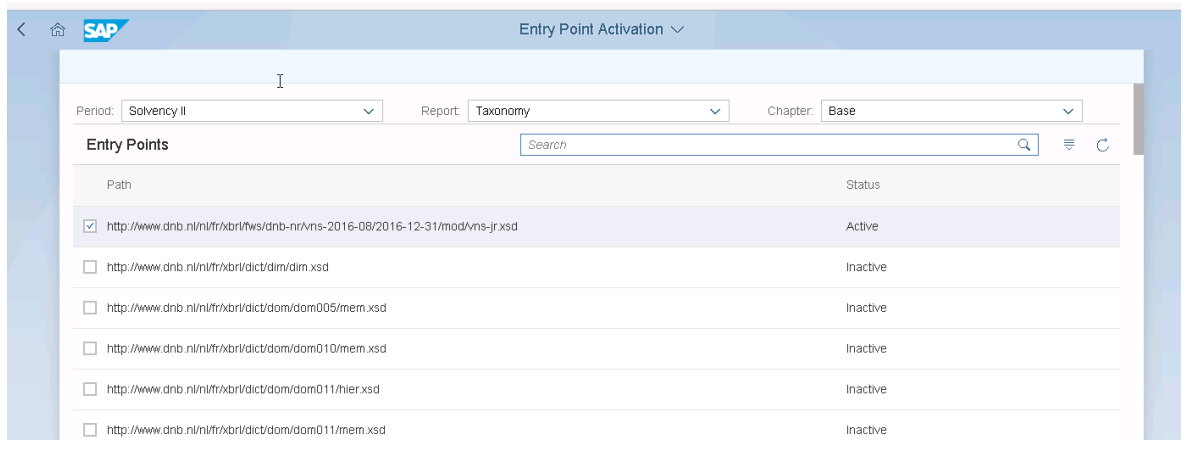

Tip: for entry point, do a search on "/mod/" folder

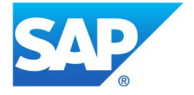

| 命<br><b>SAP</b>                                            | Entry Point Activation V |                     |         |          |              |          |                    |   |              |   |
|------------------------------------------------------------|--------------------------|---------------------|---------|----------|--------------|----------|--------------------|---|--------------|---|
| Solvency II<br>Period:                                     |                          | rg.<br>$\checkmark$ | Report: | Taxonomy | $\checkmark$ | Chapter: | Base               |   | $\checkmark$ |   |
| <b>Entry Points</b>                                        |                          |                     |         | Search   |              |          |                    | Q | $\equiv$     | C |
| Path                                                       |                          |                     |         |          |              |          | <b>Status</b>      |   |              |   |
| > http://www.eurofiling.info/eu/fr/xbrl/ext/model.xsd      |                          |                     |         |          |              |          | Activation pending |   |              |   |
| http://www.dnb.nl/nl/fr/xbrl/dict/dim/dim.xsd              |                          |                     |         |          |              |          | Inactive           |   |              |   |
| http://www.dnb.nl/nl/fr/xbrl/dict/dom/dom005/mem.xsd       |                          |                     |         |          |              |          | Inactive           |   |              |   |
| http://www.dnb.nl/nl/fr/xbrl/dict/dom/dom010/mem.xsd       |                          |                     |         |          |              |          | Inactive           |   |              |   |
| http://www.dnb.nl/nl/fr/xbri/dict/dom/dom011/hier.xsd      |                          |                     |         |          |              |          | Inactive           |   |              |   |
| http://www.dnb.nl/nl/fr/xbrl/dict/dom/dom011/mem.xsd<br>n. |                          |                     |         |          |              |          | Inactive           |   |              |   |
| http://www.dnb.nl/nl/fr/xbrl/dict/dom/dom012/hier.xsd      |                          |                     |         |          |              |          | Inactive           |   |              |   |

Note: If you randomly pick an entry point, it will fail

#### Check the Task Monitor

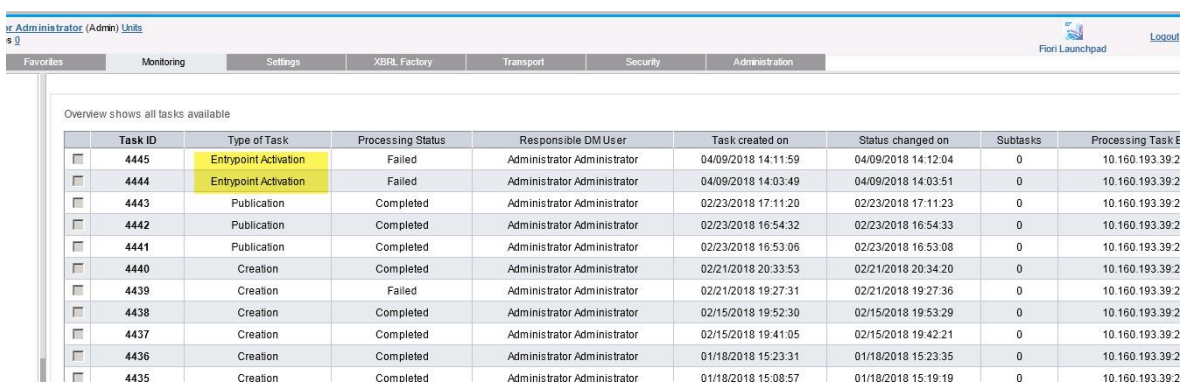

Example of an error (when selecting invalid entry point)

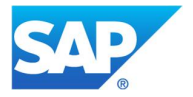

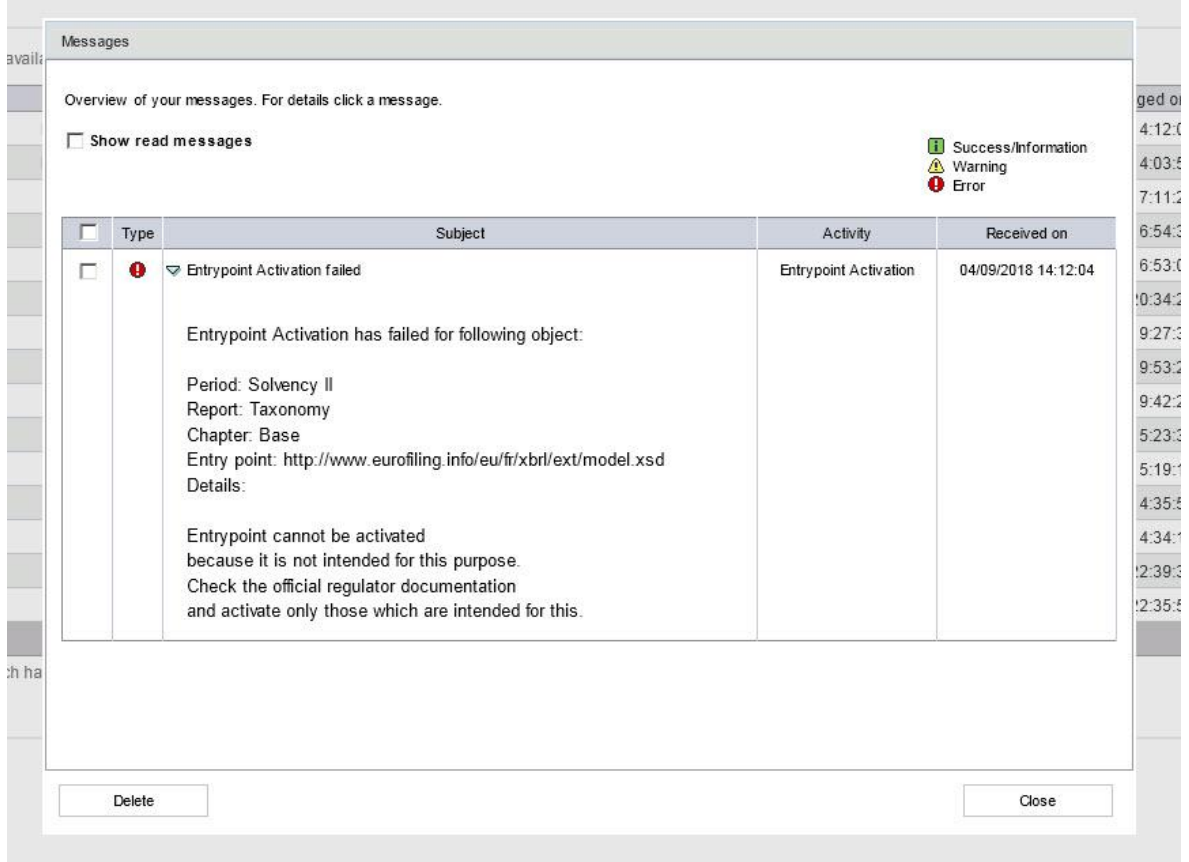

Note: JAVA config needs to be correct (in TE and XBRL services). If not, you will also get errors.

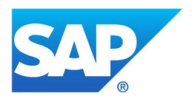

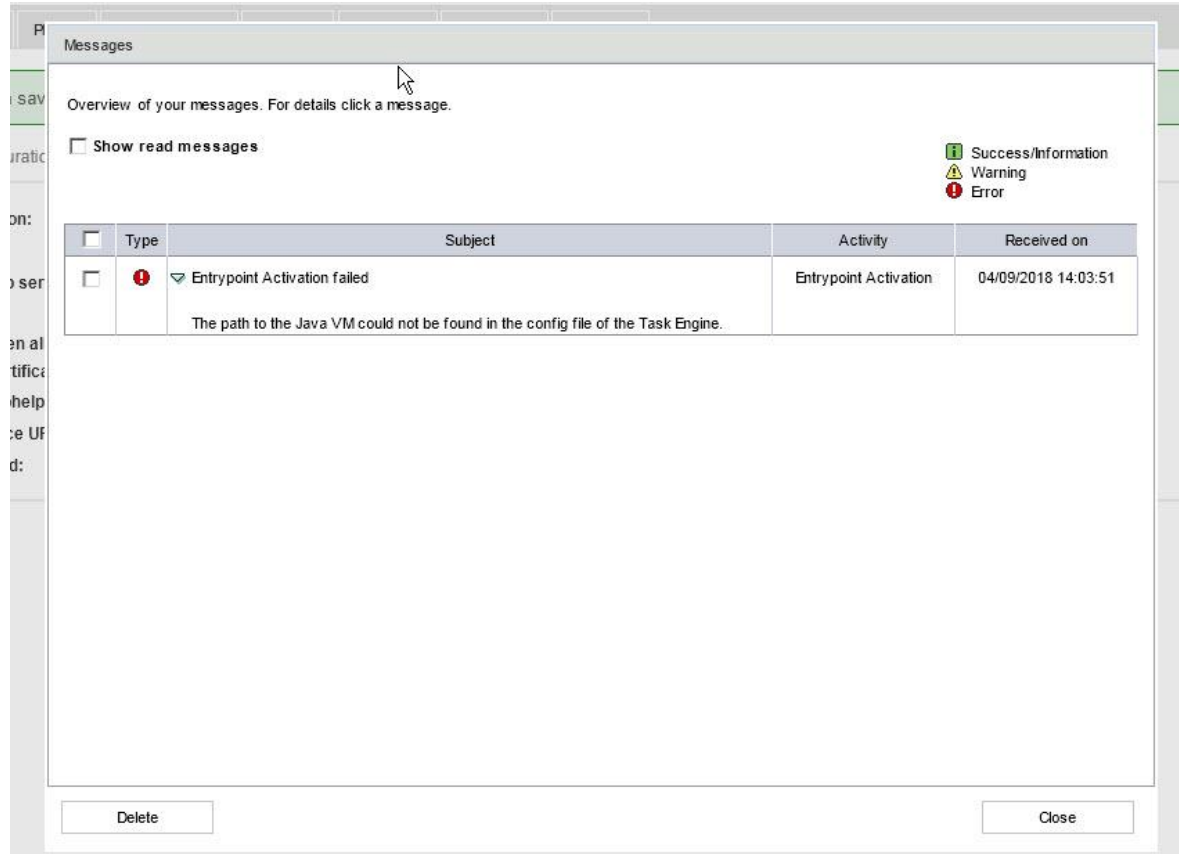

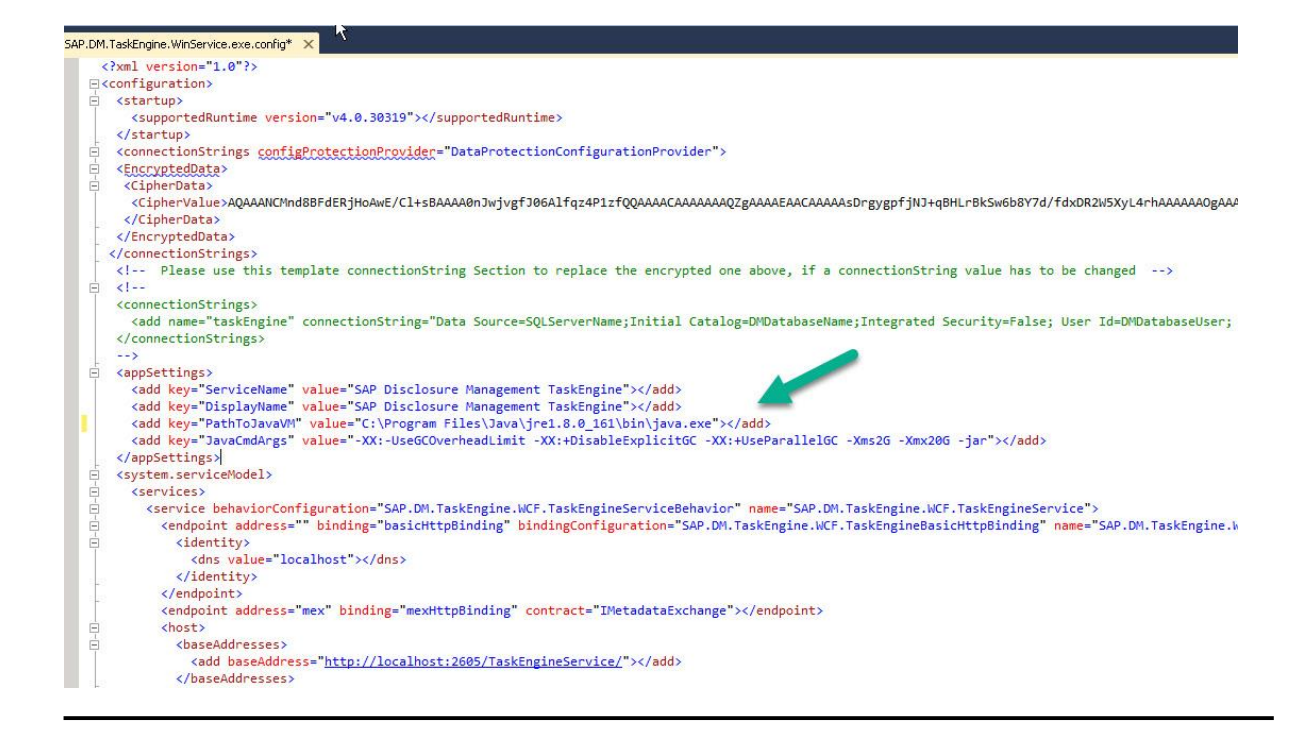

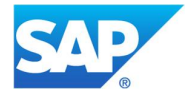

#### Note: wrong memory parameters

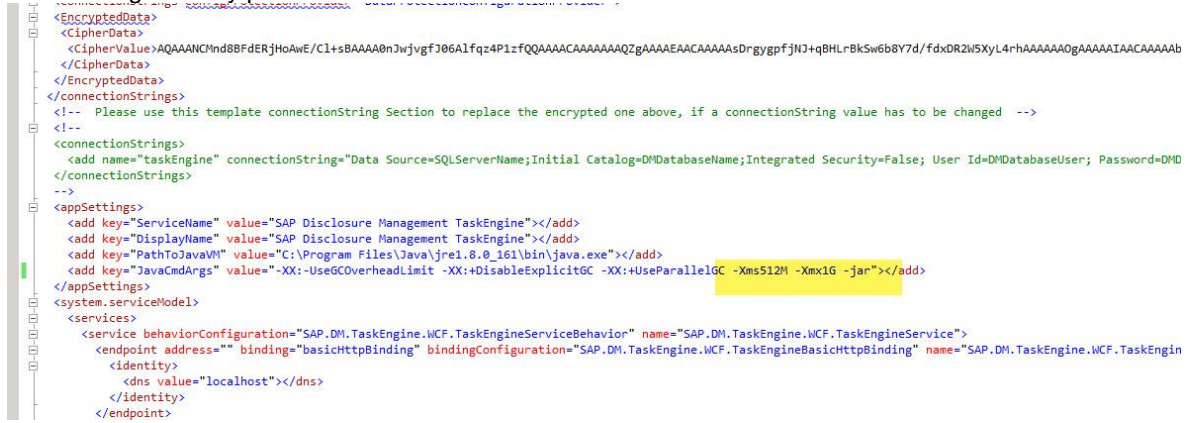

This can lead to (misleading) message that entry point is not correct (even though it is)

```
2018-04-09 07:52:53.8939 [5] [ERROR] ==>
-------- Begin --------
ErrorID: e7d65581-d799-49e7-982d-6dd574e5c88a
Activating the entry point "http://www.dnb.nl/nl/fr/xbrl/fws/dnb-nr/vns-2016-08/2016-12-
31/mod/vns-jr.xsd" failed. No output file was produced while reading the taxonomy.
-------- End --------
```
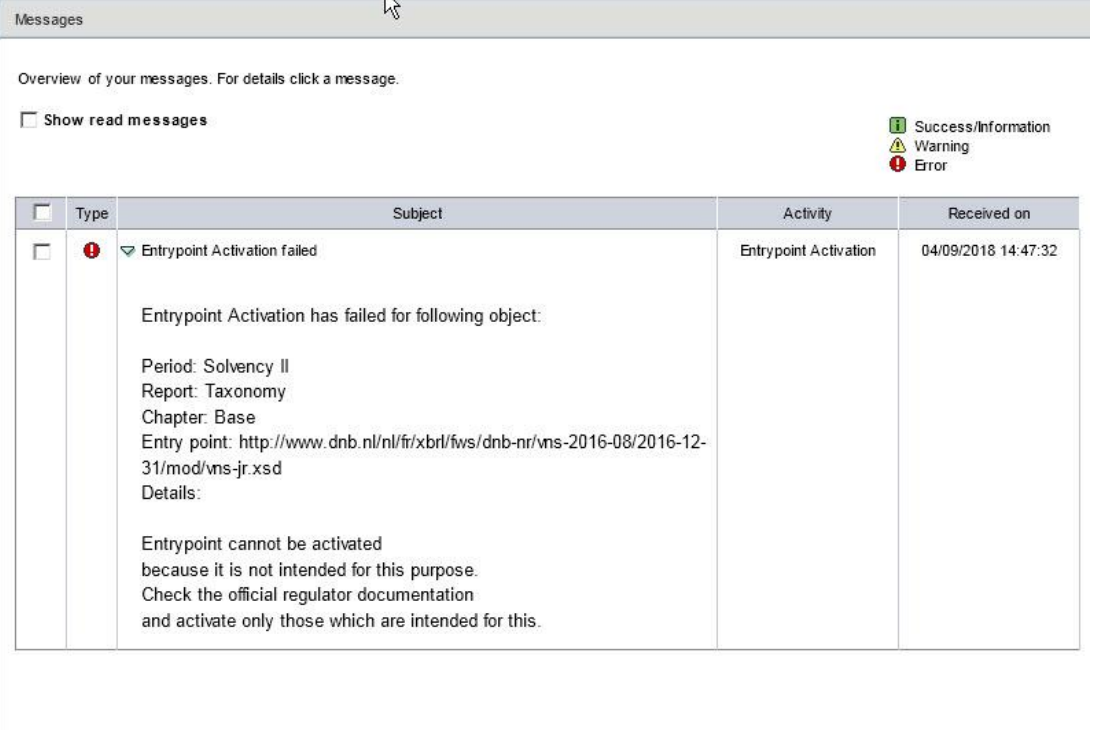

Delete

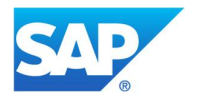

# 3. Template creator (Fiori application)

# Select entry point (from previous step)

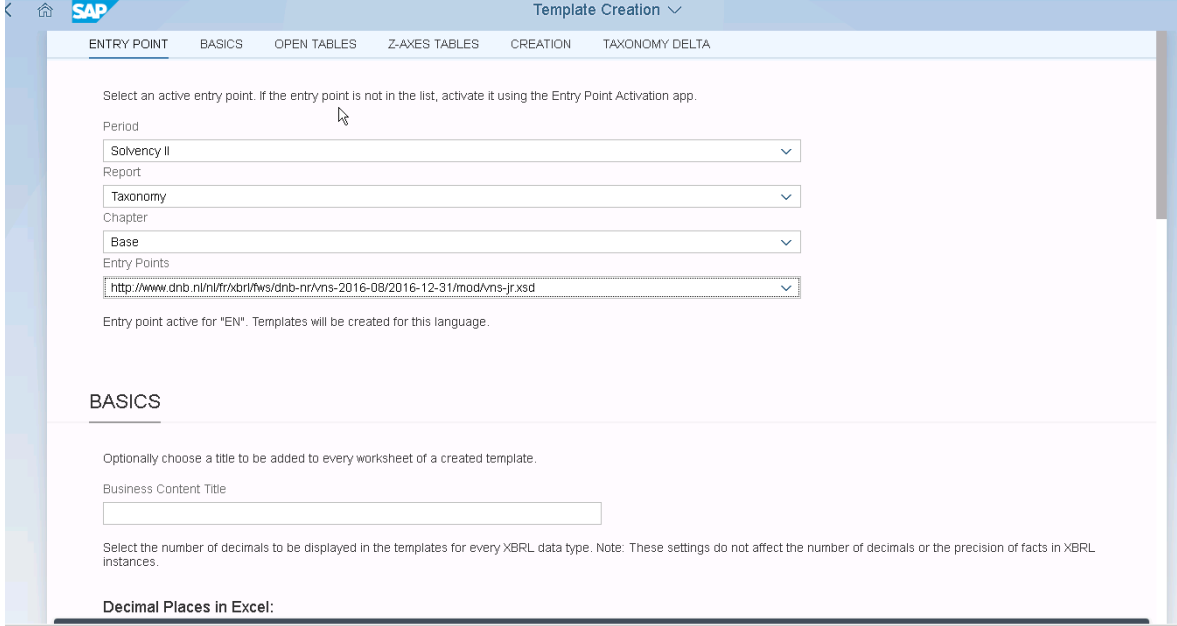

# Process (TE) creates all excel templates

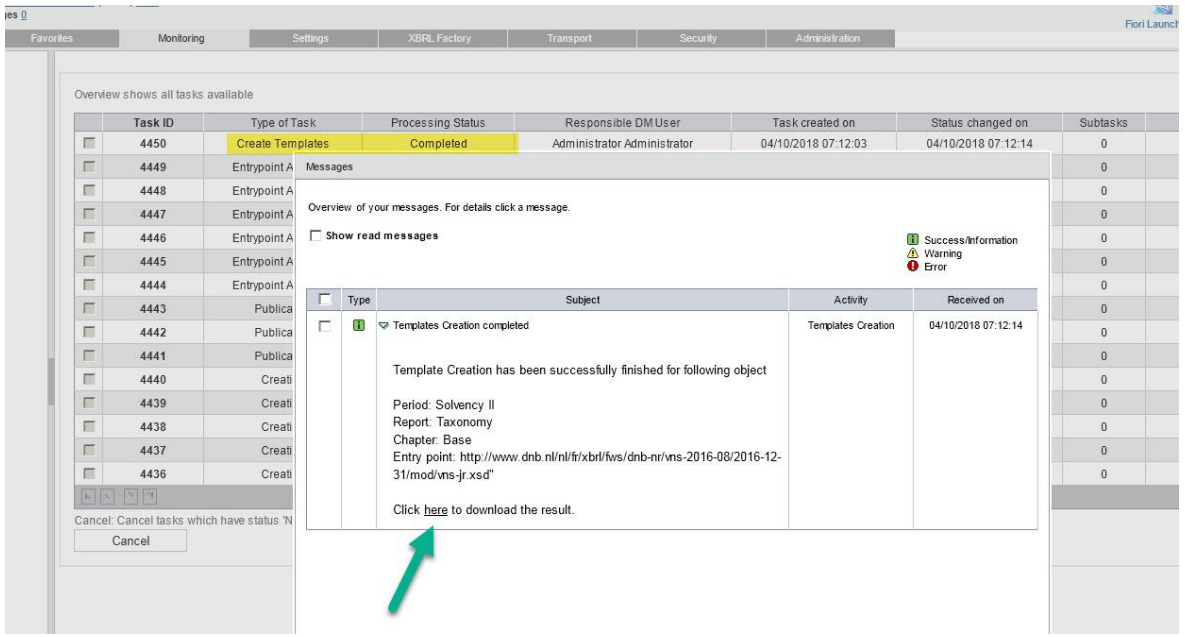

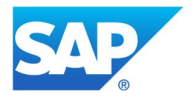

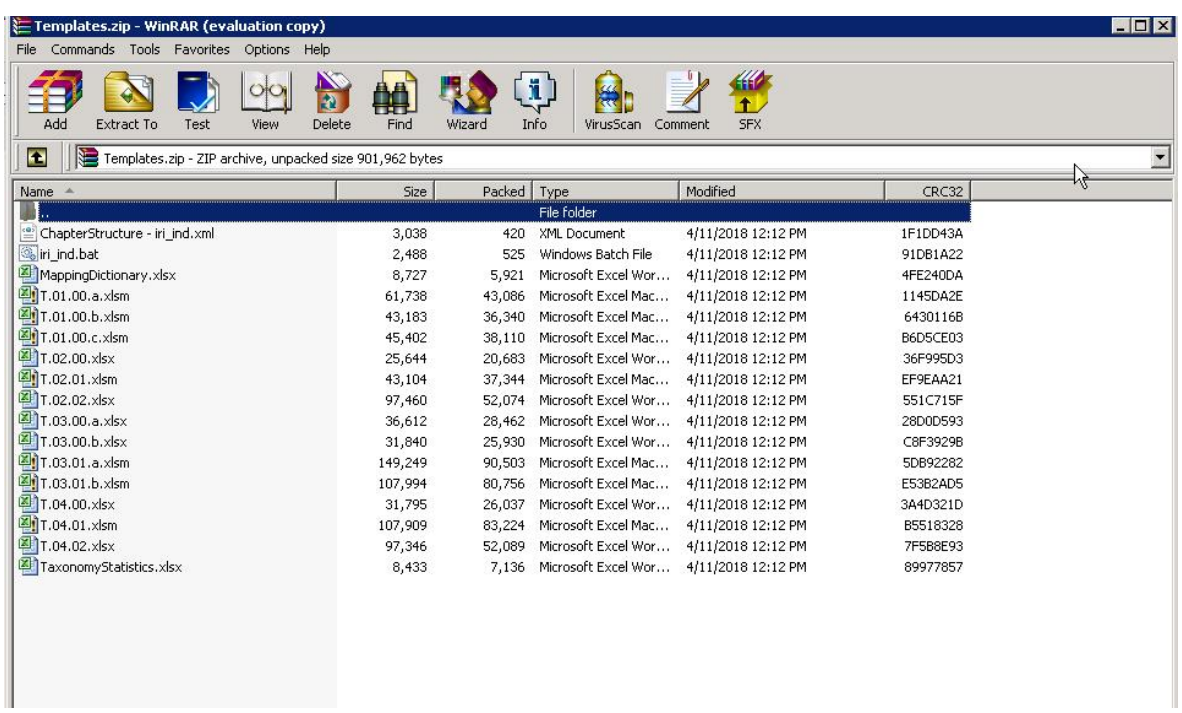

For more details on the Template Creator, see:

https://jam4.sapjam.com/groups/lxPmNdHdMuP6tFSKn2Meqr/documents/cmu8UGjSwJuFCSD9TvMiw1

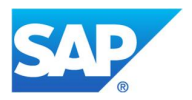

# 3. XBRL instance

NOTE: the XBRL instance is also the document used for the mapping (not like US, where XBRL instance is separate from Data Cache)

# 3.1 Report type

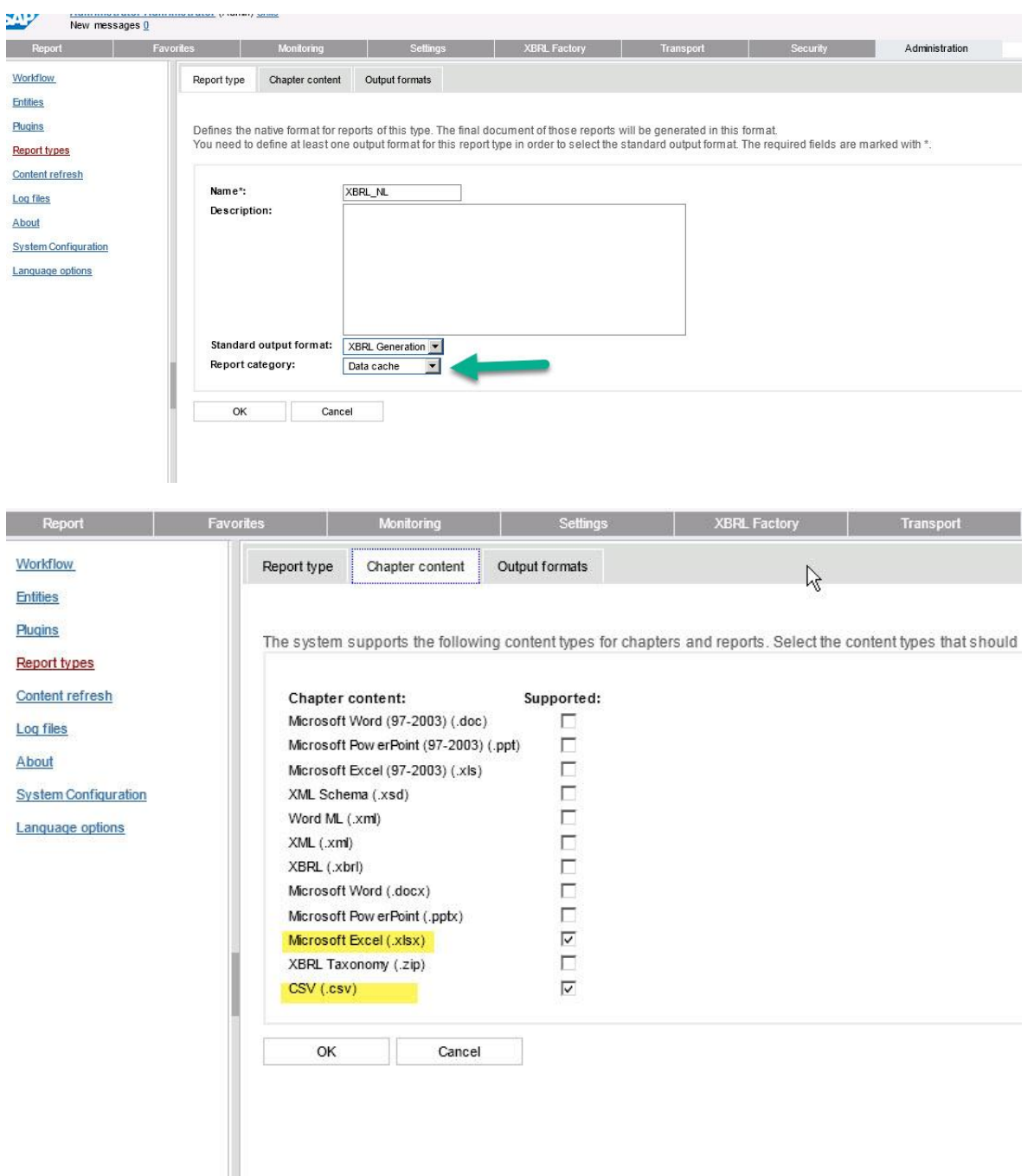

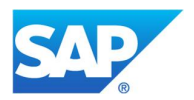

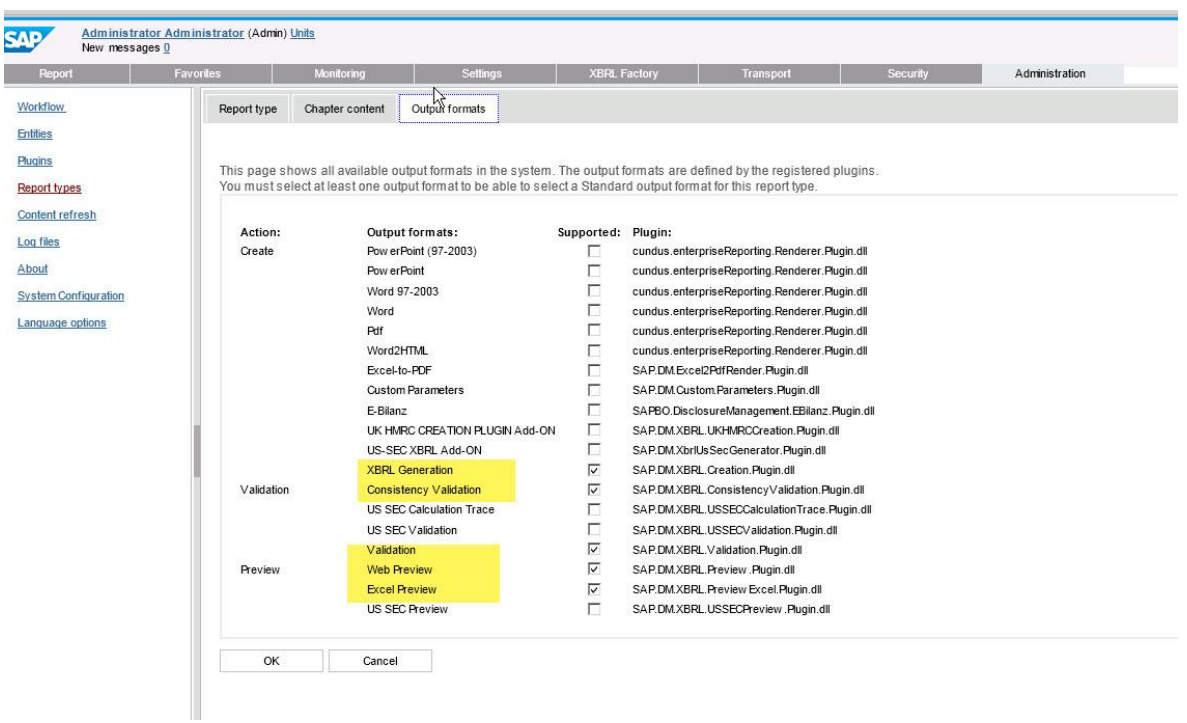

Upload the structure (xml file created by template creator)

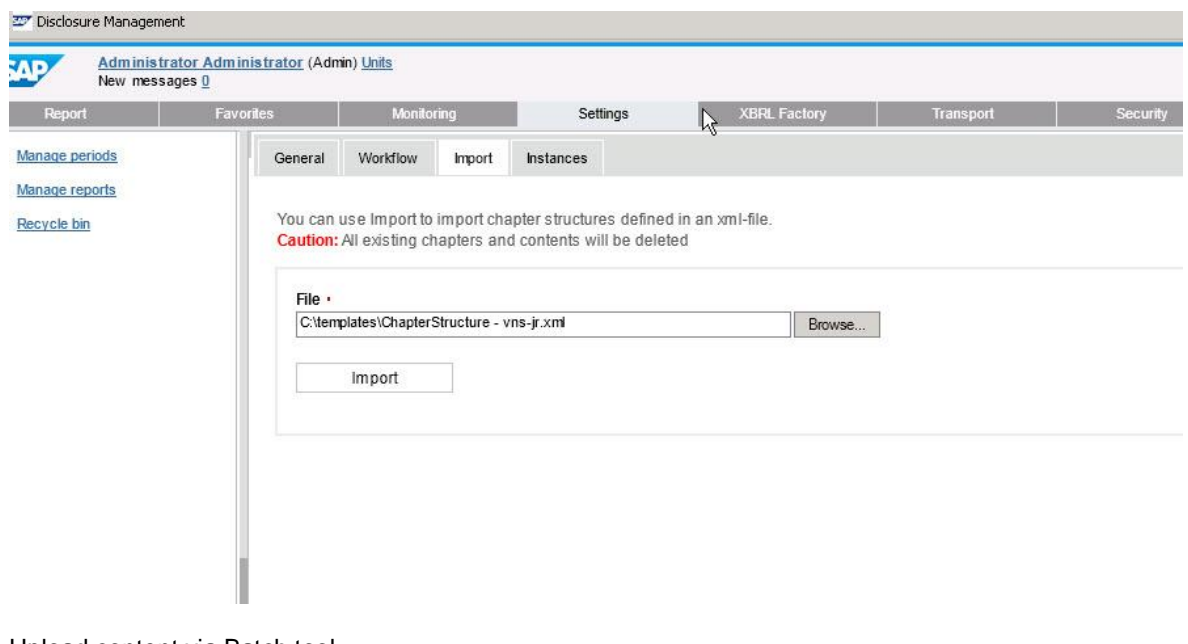

Upload content via Batch tool Adjust the .bat file (created by template creator)

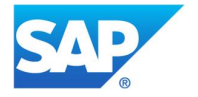

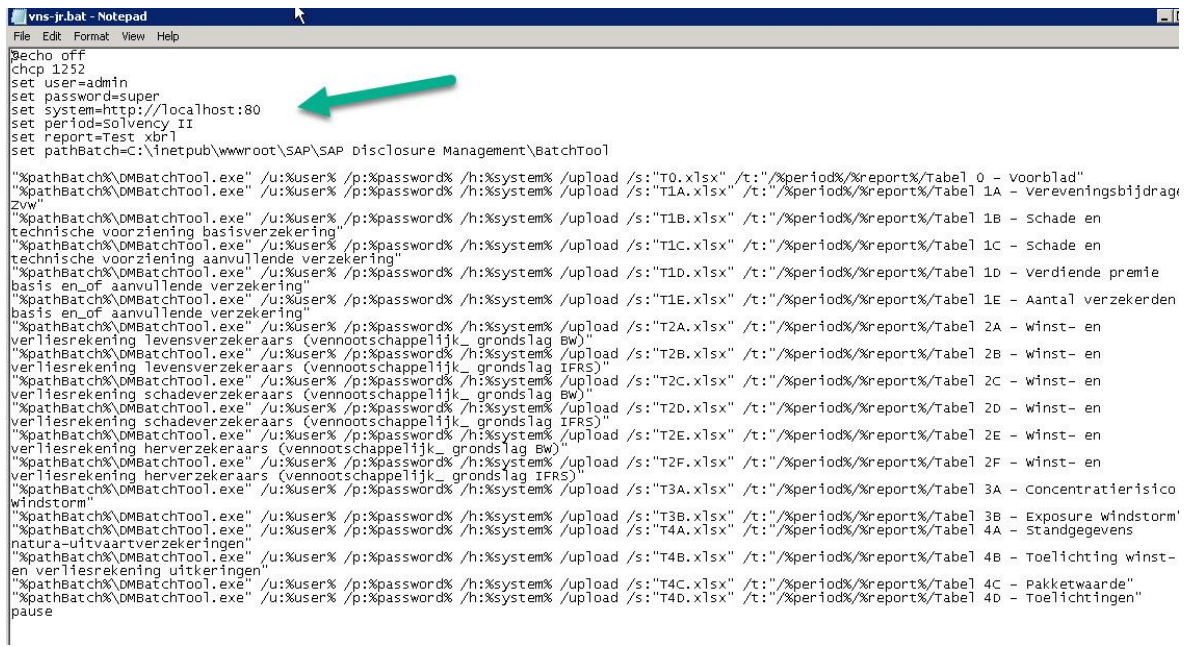

Run batch file (this calls the DM BatchTool.exe) Note: make sure workflow has started

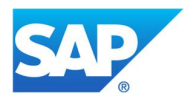

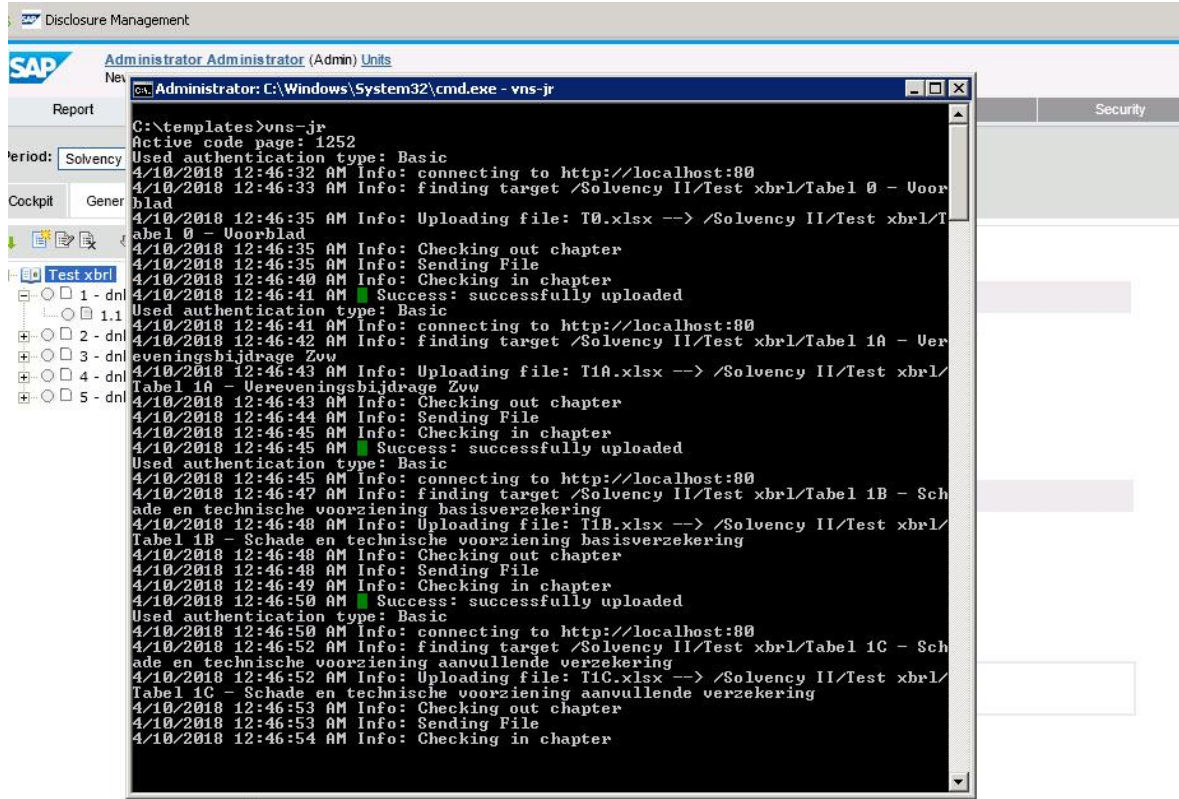

# Configuration tab

Note: All relevant information on elements/units, link to taxonomy, scheme name etc. is on this tab This document has, therefore, all meta-data and data for the XBRL generation

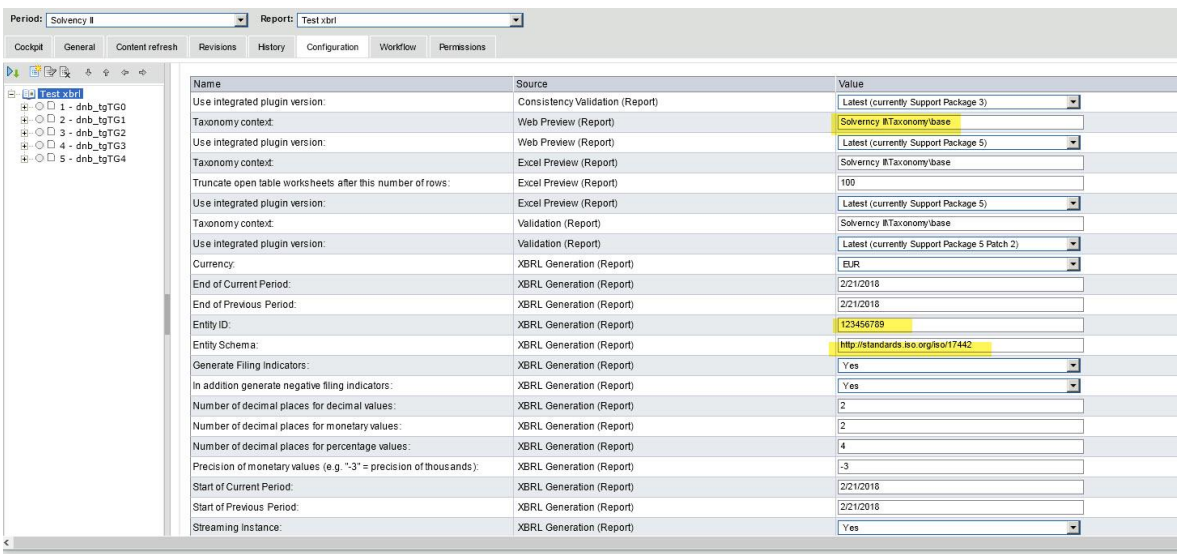

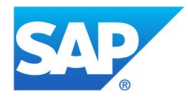

## Overview of Parameters

"Use integrated plugin version:"

Always select "latest". Do not get confused that it says something about SP03 or SP05. We are already on SP12, but these values do not get updated …

Start of Current Period / End of Previous Period / Start of Previous Period:

- You have to fill some dates there. Not import which one, but has to be before "End of Current Period".

End of Current Period:

This is your reference day for reporting. E.g. 31<sup>st</sup> December 201x. This will go into the XBRL instance.

Entity Schema:

- Customer should know. Normally, it will be http://standards.iso.org/iso/17442

Entity ID

Customer will know. Some ID number, each customer will get from the regulator.

Taxonomy Context

Period\report\chapter of where you have uploaded the taxonomy

Truncate open table worksheets after this number of rows:

- In open tables, the Excel preview is configured to stop after this number of rows. Reason is that there might be many, many rows inside. However, if the number of rows exceeds the configured value, all rows (including the one from the Excel document) are written to a CSV file.
- Number of decimal places for decimal values / monetary values / percentage values - Write, whatever you want – these numbers are **ignored**.

Precision of monetary values (e.g. "-3" = precision of thousands):

- Important for EBA scenarios.
- Ignored for Solvency II scenarios in those the "decimals" value has to be chosen automatically depending on the size of the reported value.

All other parameters: Default values.

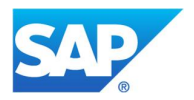

# **Execution**

Data is entered in chapters (excel files). These are the file uploaded in the setup (created by Template Creator or downloaded from SMP

Each file normally has 3 sheets (Presentation /DataLayer / BD1)

Data is "entered" in BD1 (note: in reality, not manually entered – it is some datalink to another DM chapter (or BW data-source) that holds the data.

#### Chapter is checked in (normal DM process)

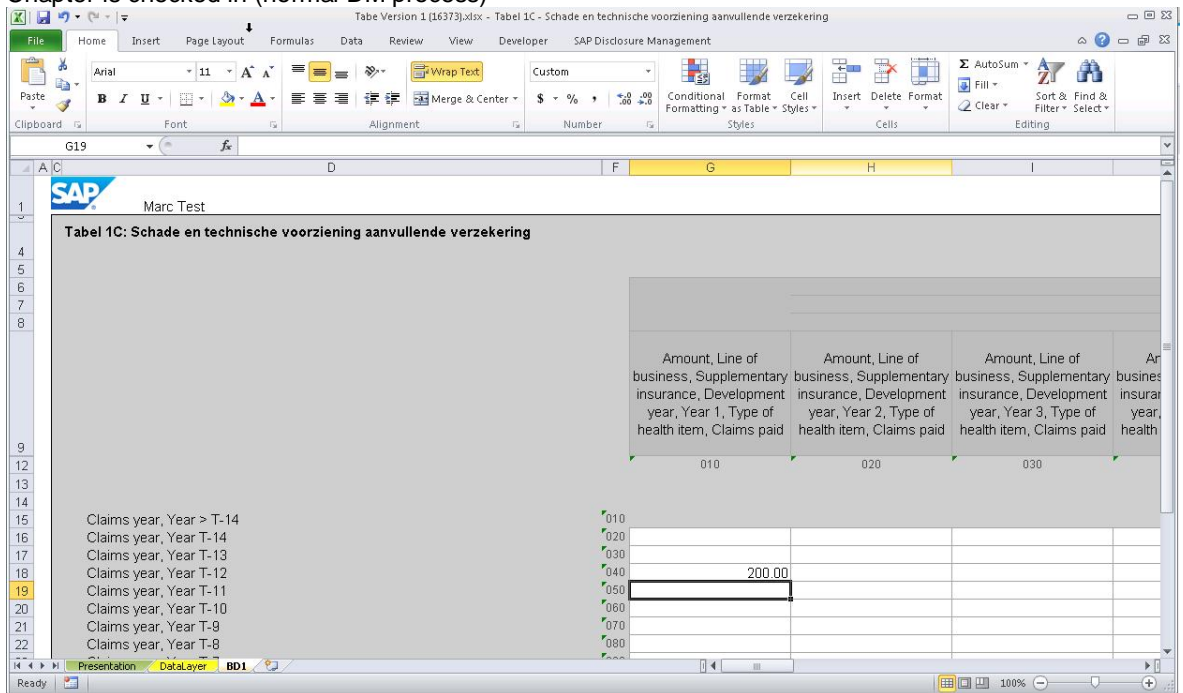

Once all mapping is complete, the XBRL can be generated. At Report level, use "Create" (like US). This creates task and the Task Engine will execute (check TE Monitor)

Revision has zip files with instance + validation reports + preview files

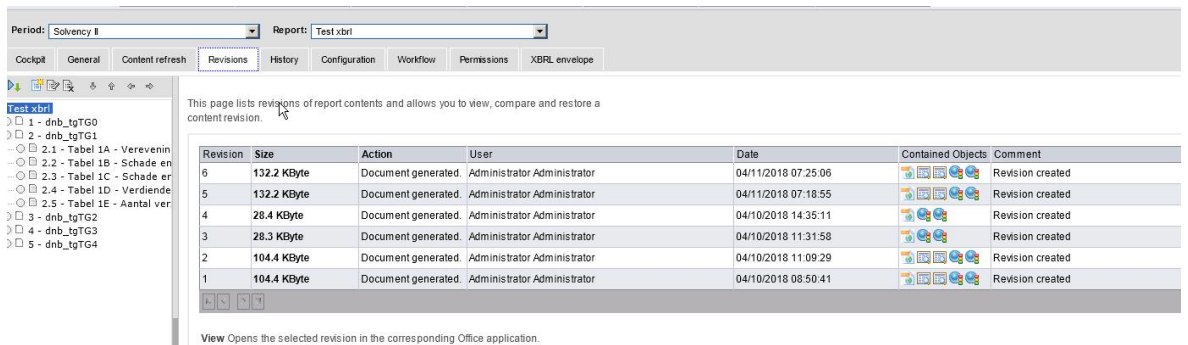

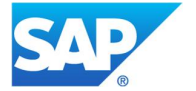

If generation fails, check<br>1) Configuration tab<br>2) TE logs<br>3) XBRL Service logs

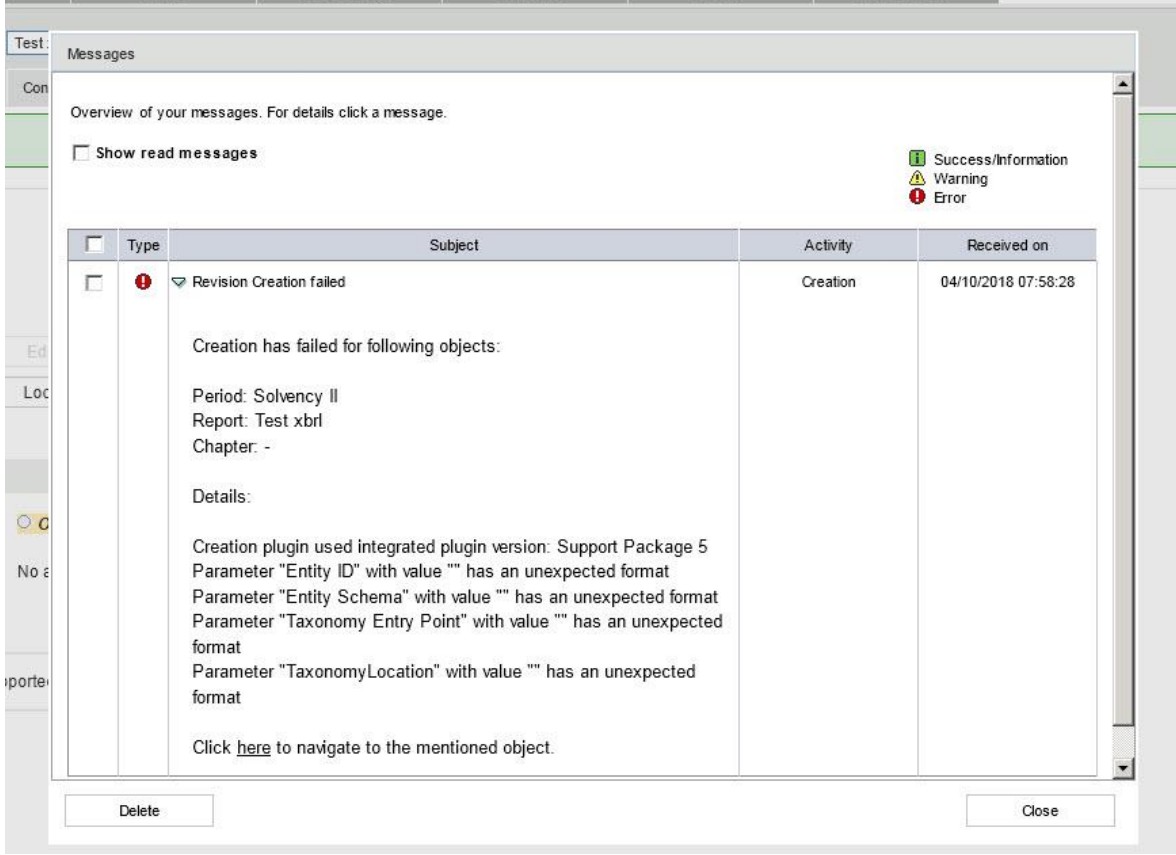

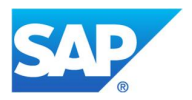

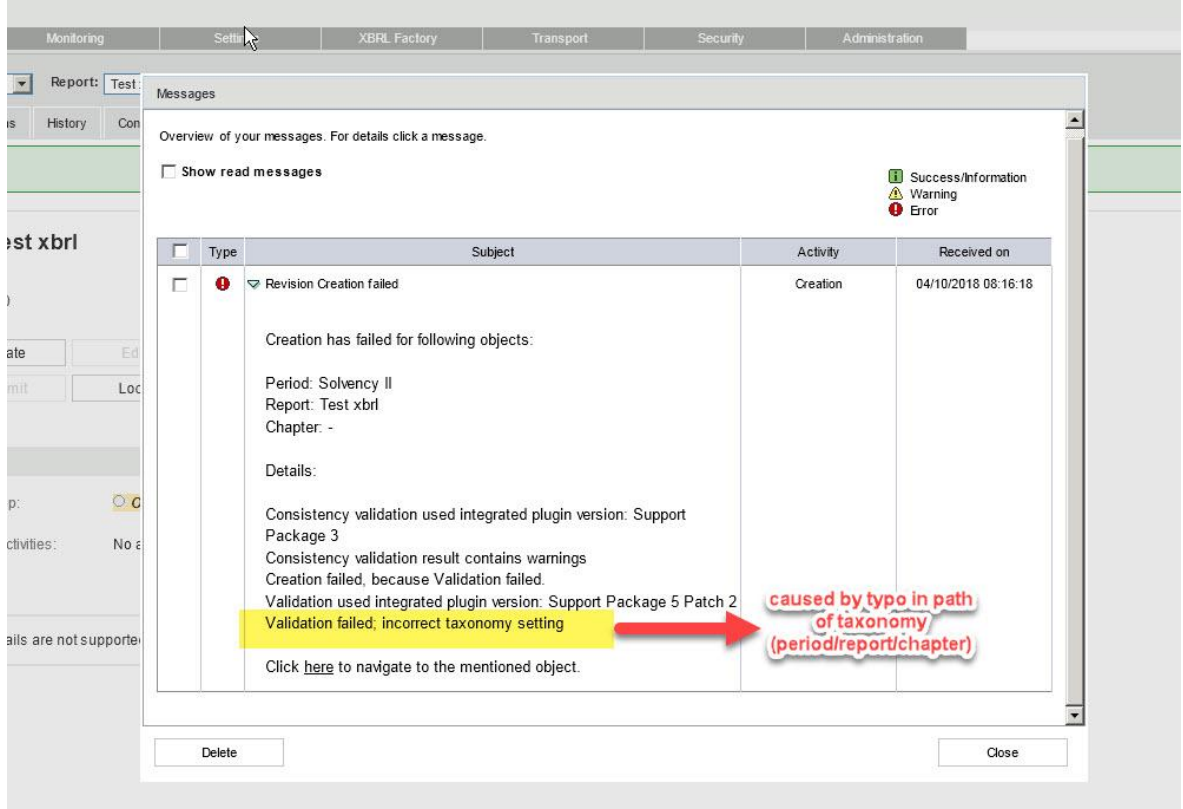

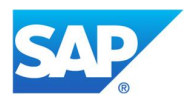

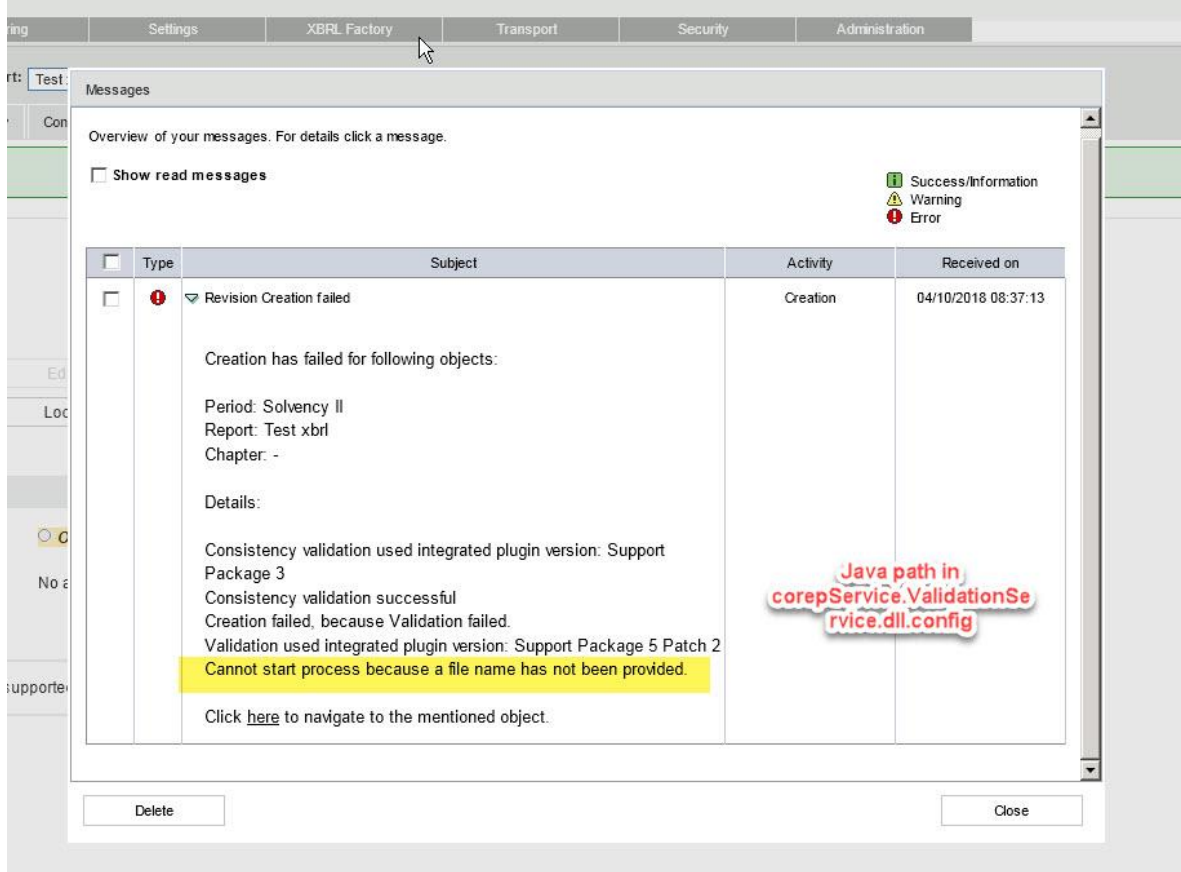

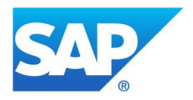

## Analysis of XBRL instance

Within the Excel files, there are (hidden) tags in columns and rows. There is also an EOF marker (nothing beyond the marker gets included in instance)

#### For example:

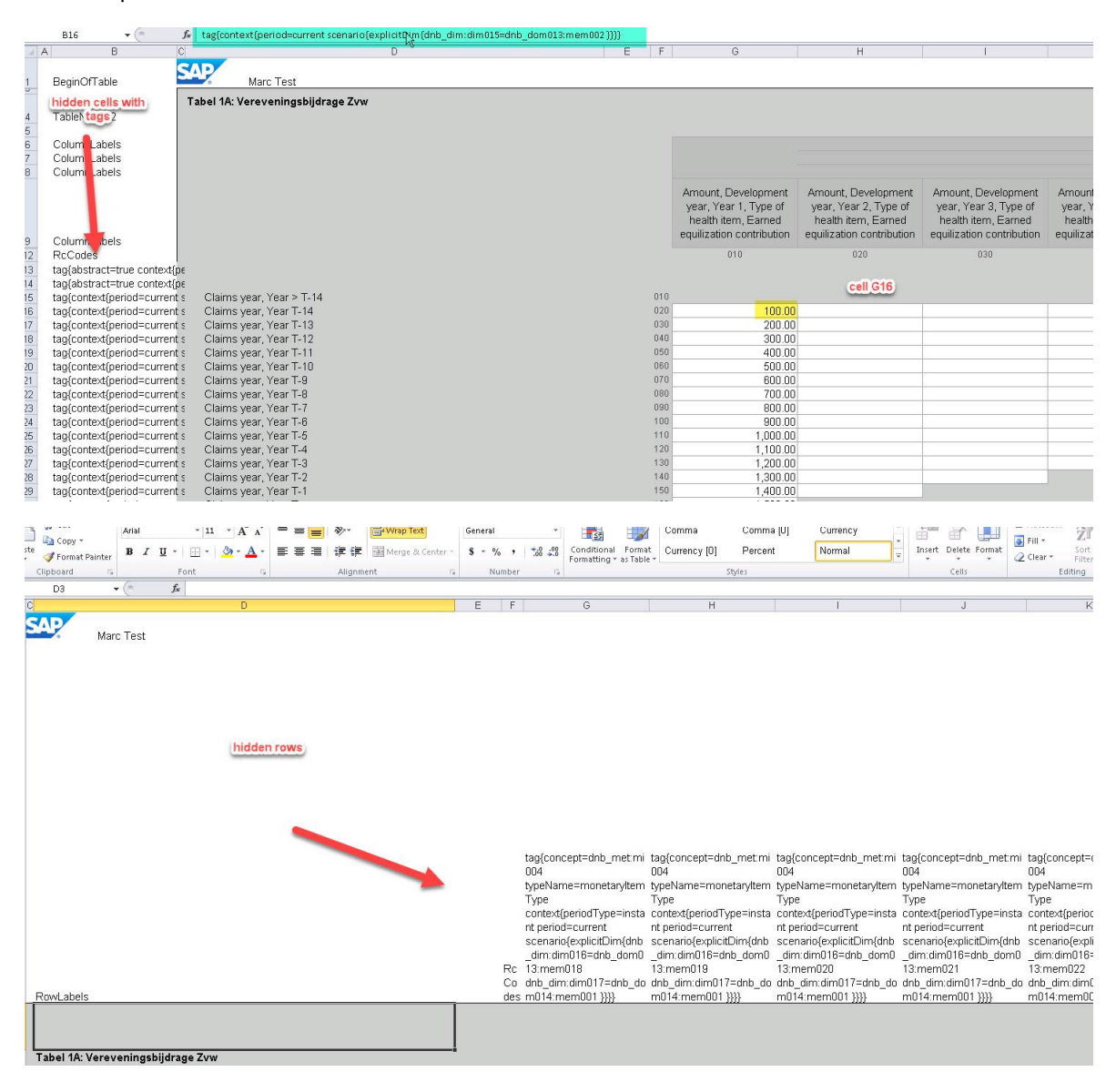

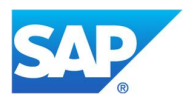

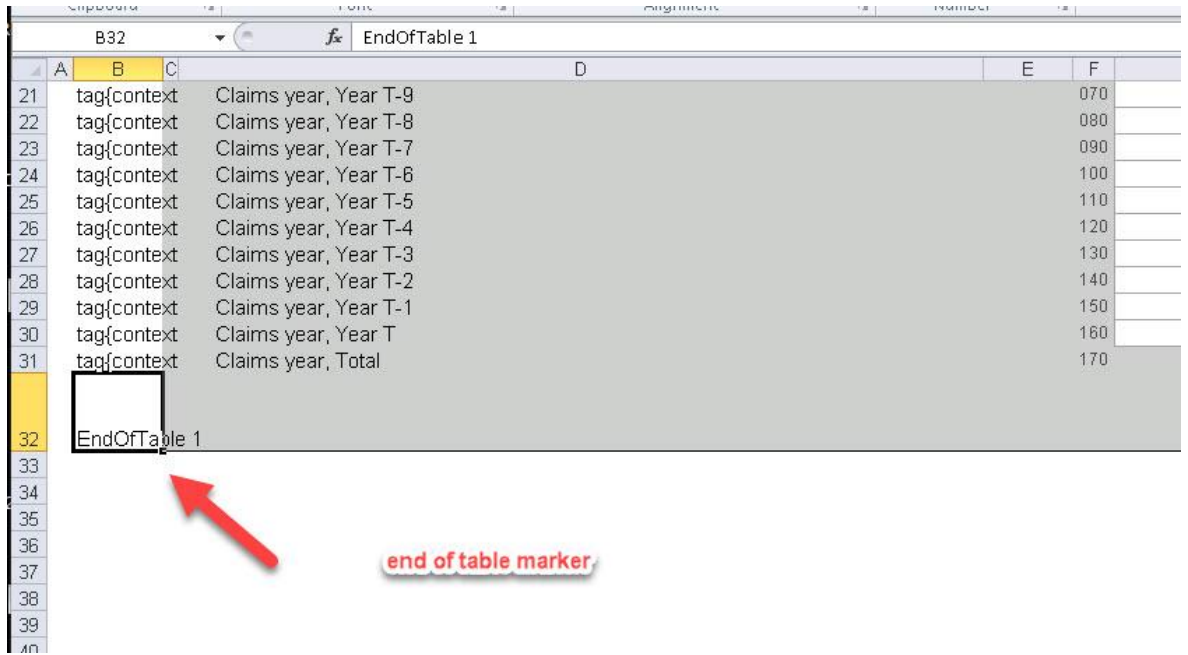

The chapter names (generated by Template Creator) also have "meaning", these are used in the XBRL instance

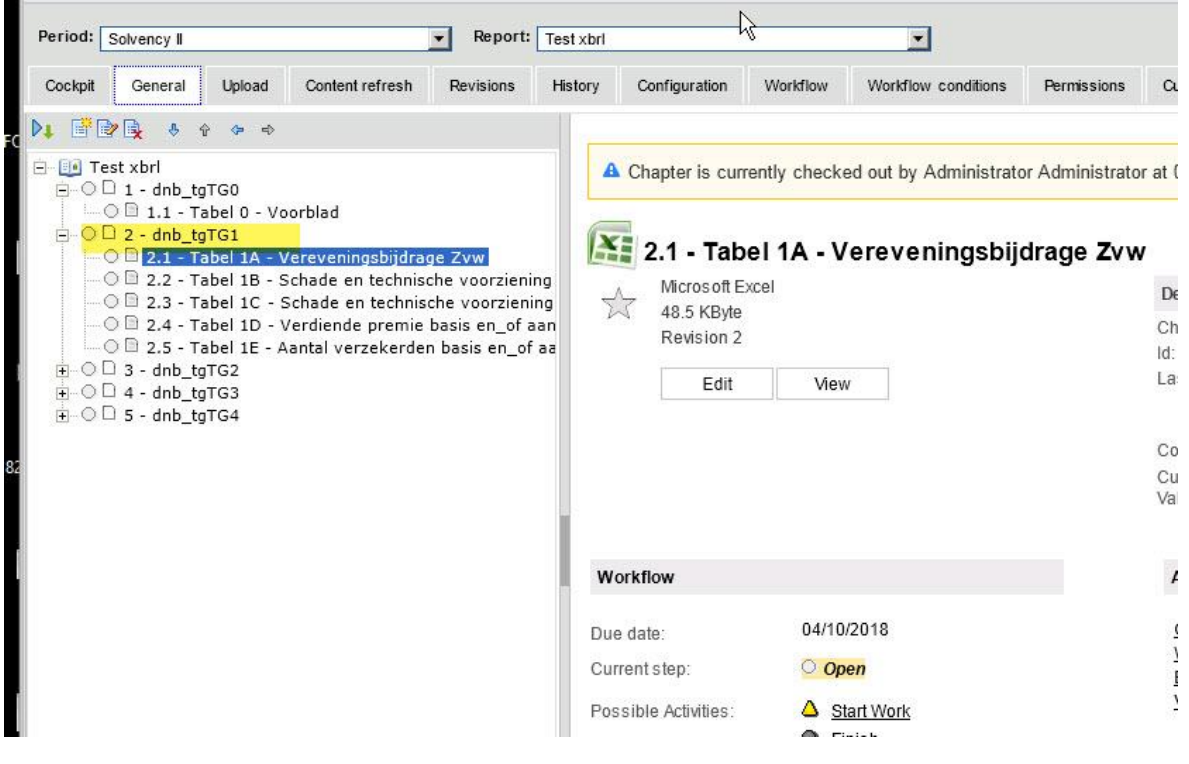

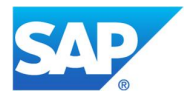

#### An example of the XBRL instance

- Unit information (from Configuration tab)
- Context: a combination of Excel tags, Chapter information (note: cell reference G16 visible in XBRL)
- Entered value

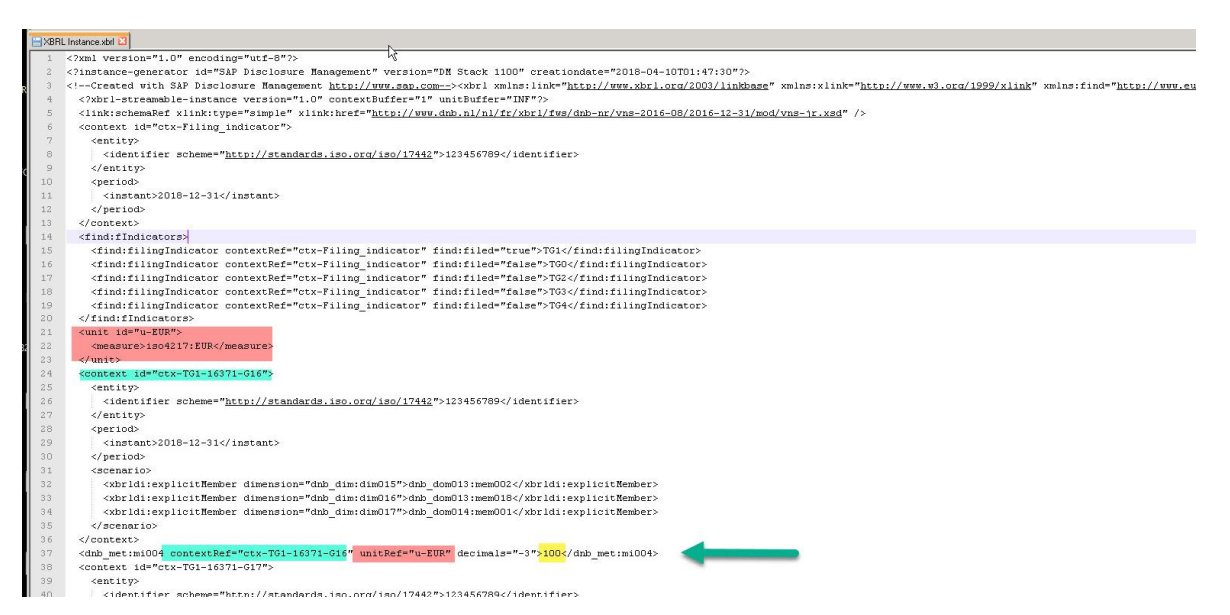

# **Preview**

# Web preview (Note: can be viewed with IE only)

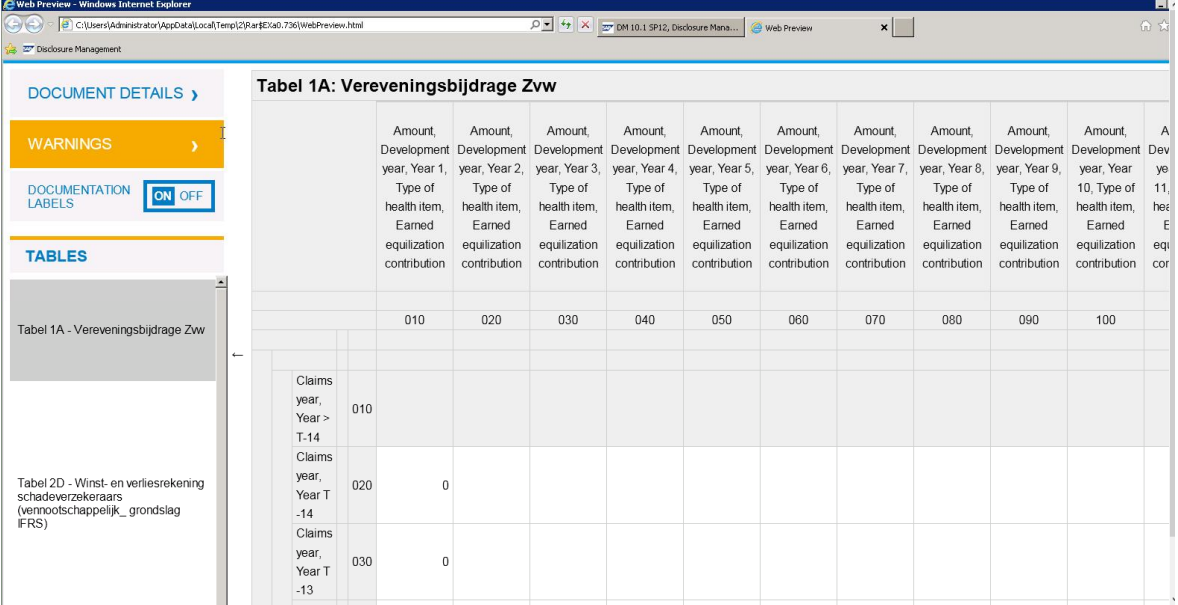

Excel preview is same – just the Excel file, rather than HMTL files

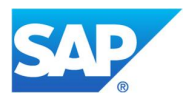

# **Validation**

DM will generate an Excel file, with three tabs (Details, Consistency, Validation Details=some meta-data (when and who generated etc.) Consistency= data type + ambiguous data checks Validation= Formulas / Assertions

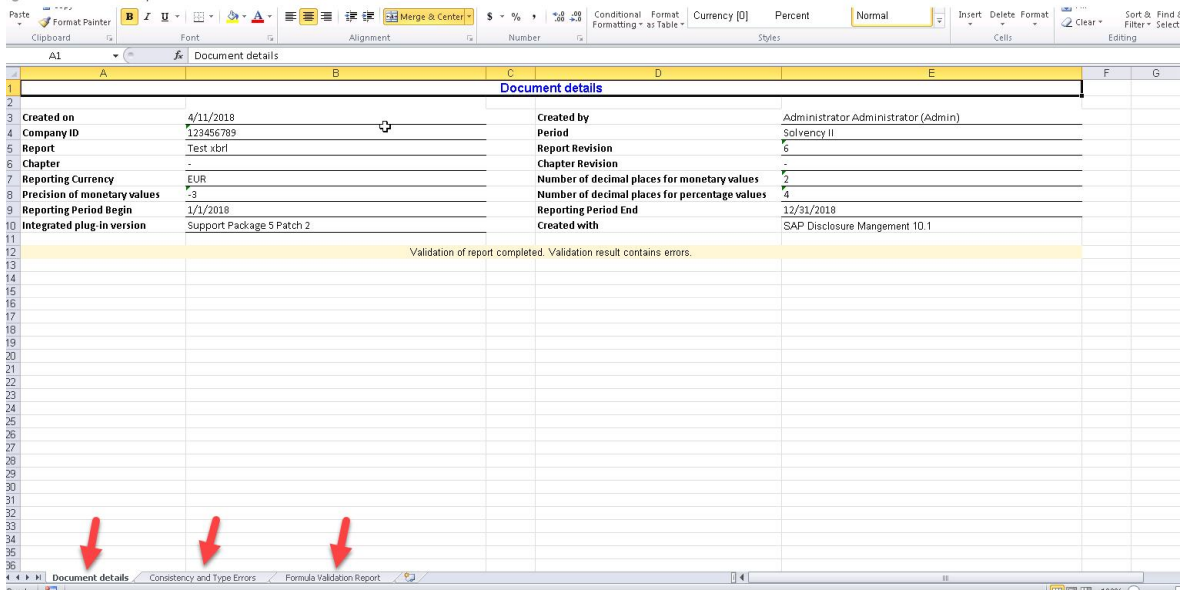

#### Example of Validation check

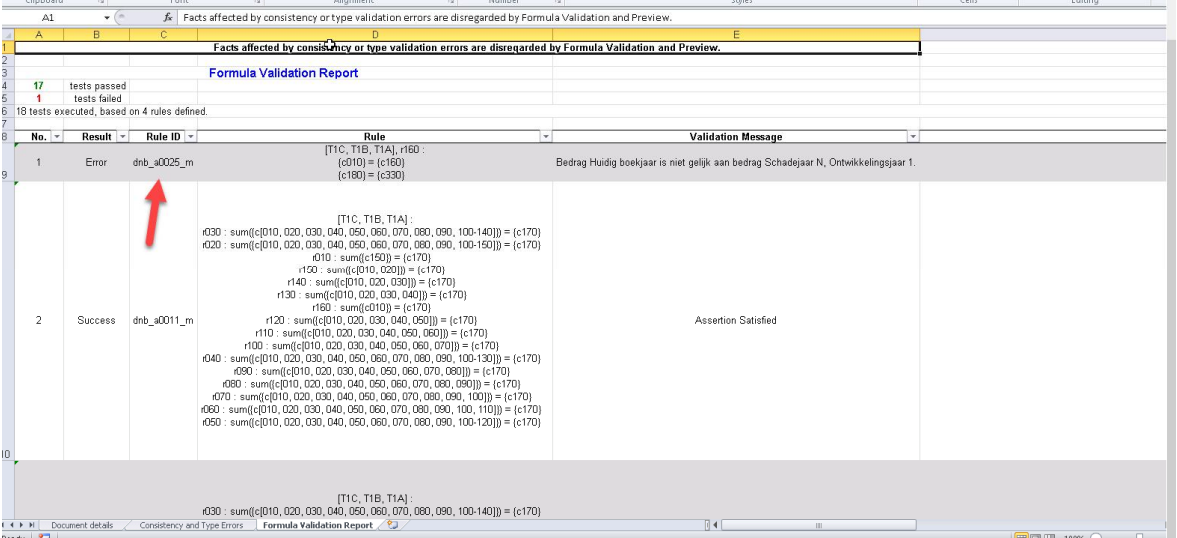

The report will shows the "rule\_id" , the details of these are normally explained on website of regulator

Note: some assertion checks can be avoided, see SAP Note 2296488. (only possible since SP06 )

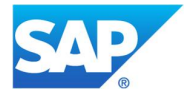

# **Specific topics**

## 1. Envelopes

XBRL Envelope: SAP Note 2237320; Workaround for open issue (invalid XML): SAP Note 2307043

#### Currently needed in Belgium:

https://www.nbb.be/doc/dq/onegate\_help/onegate\_xbrl\_protocol\_ins\_v1\_3.pdf

## and France:

https://esurfi-assurance.banque-france.fr/uploads/tx\_bdftechnicalinfos/CDCI\_SOLVA2-v1\_7.docx

# Define in Report settings

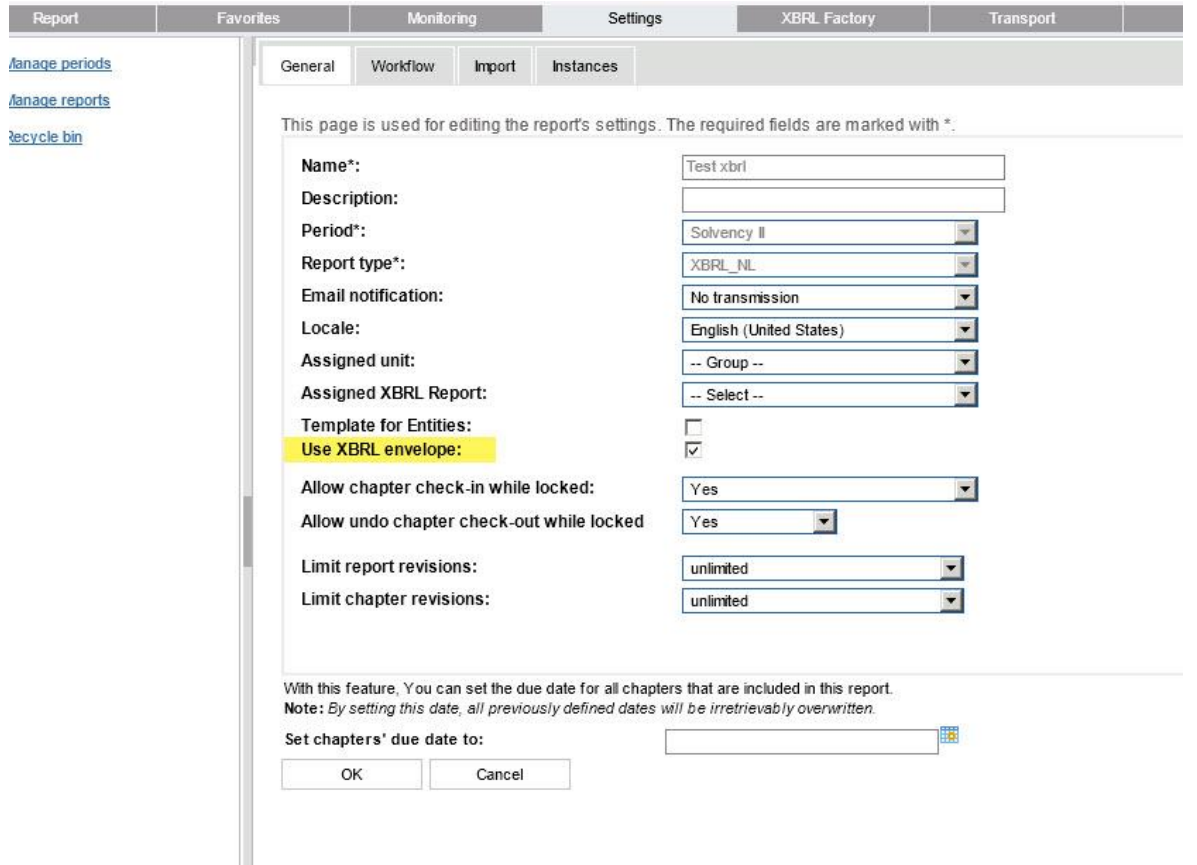

On Report, there will be an additional 'tab'

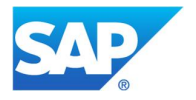

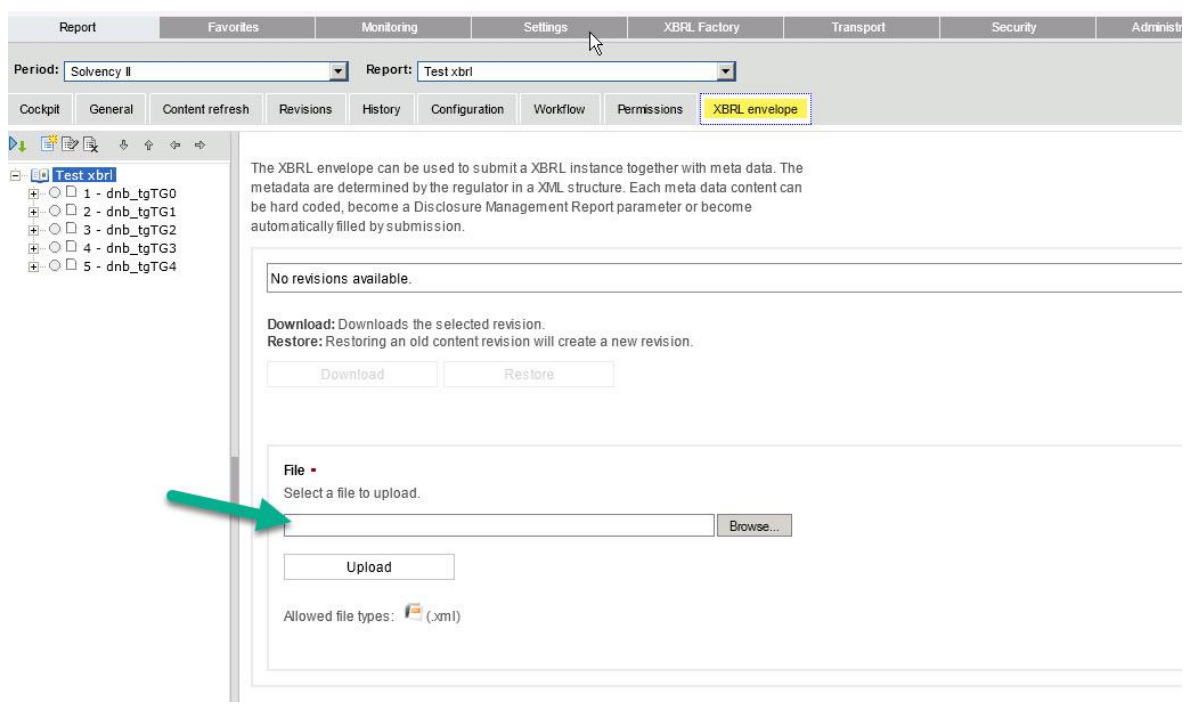

# Upload the template

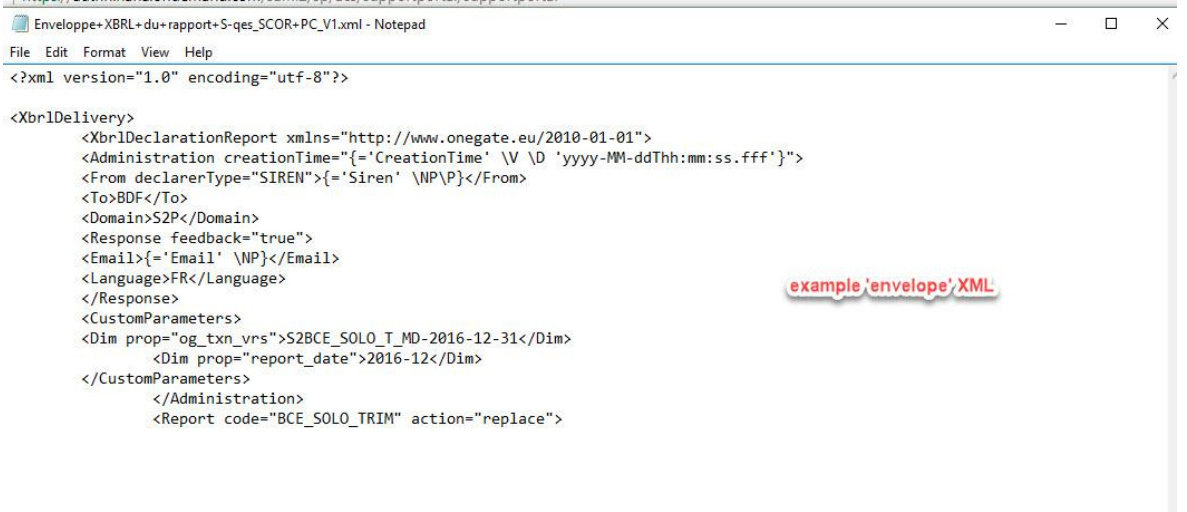

There may (will) be some additional parameters

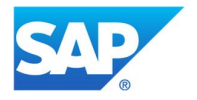

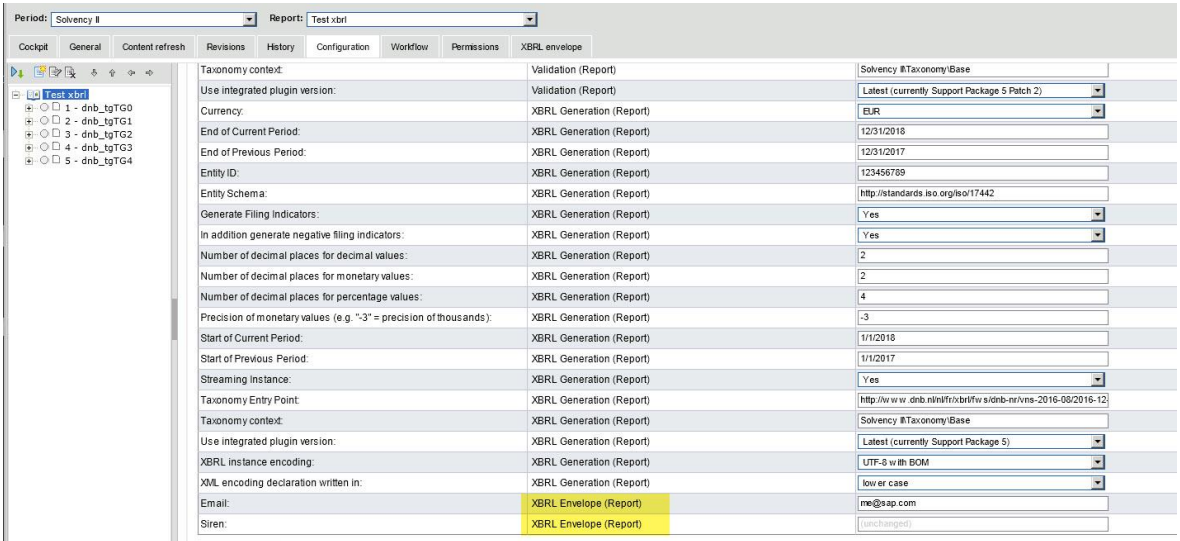

One additional step (after XBRL creation), you need to click "Submit" to generate the XML file that contains the envelope.

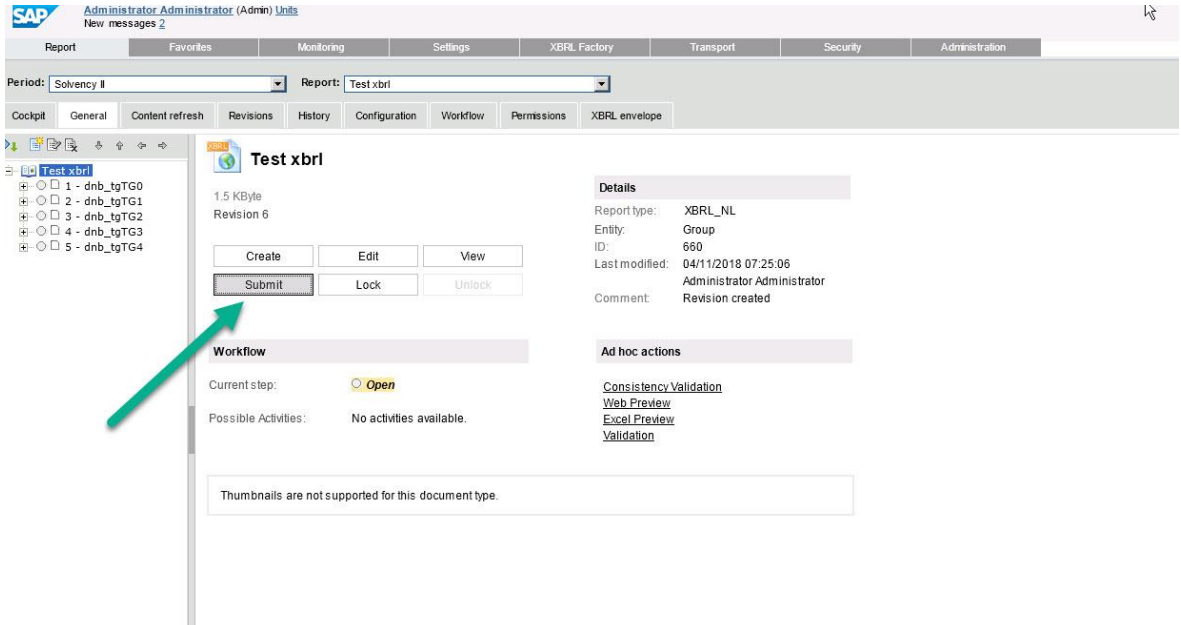

Result (XML file, that contains envelope + XBRL)

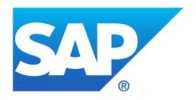

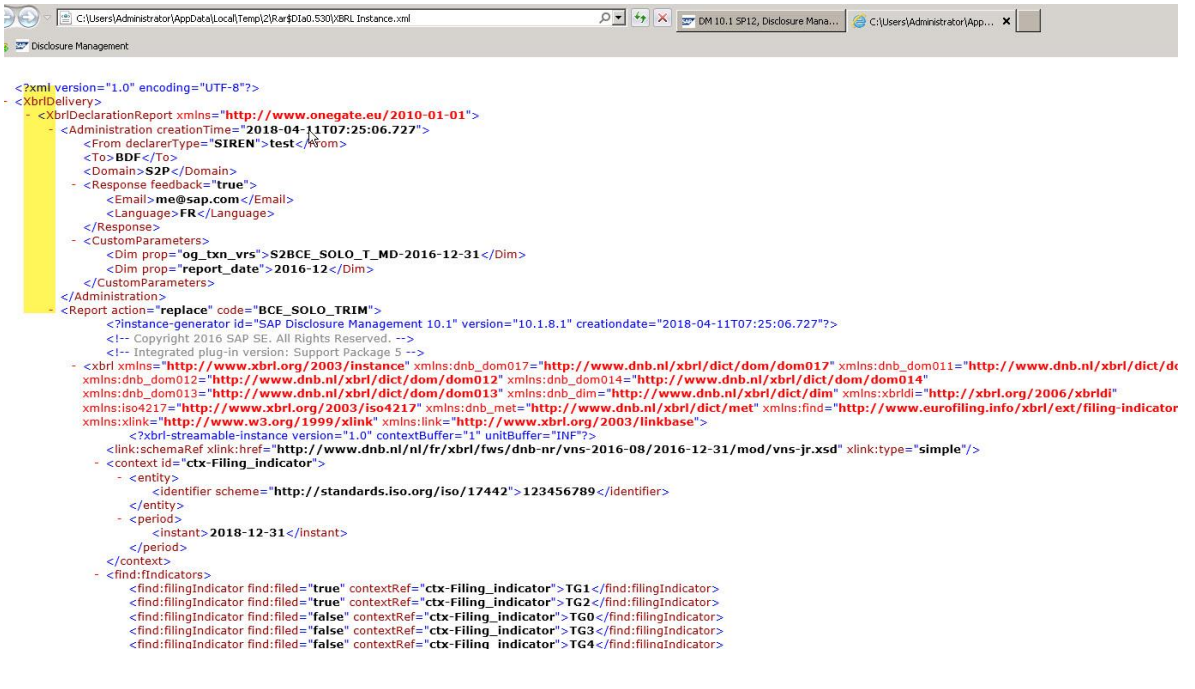

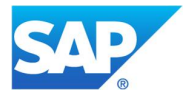

# 2. Massdata

Purpose: performance (for large data entry) NOTE: Not related to Mass Data link in DM !!!

# In Template generator – set CSV (tick)

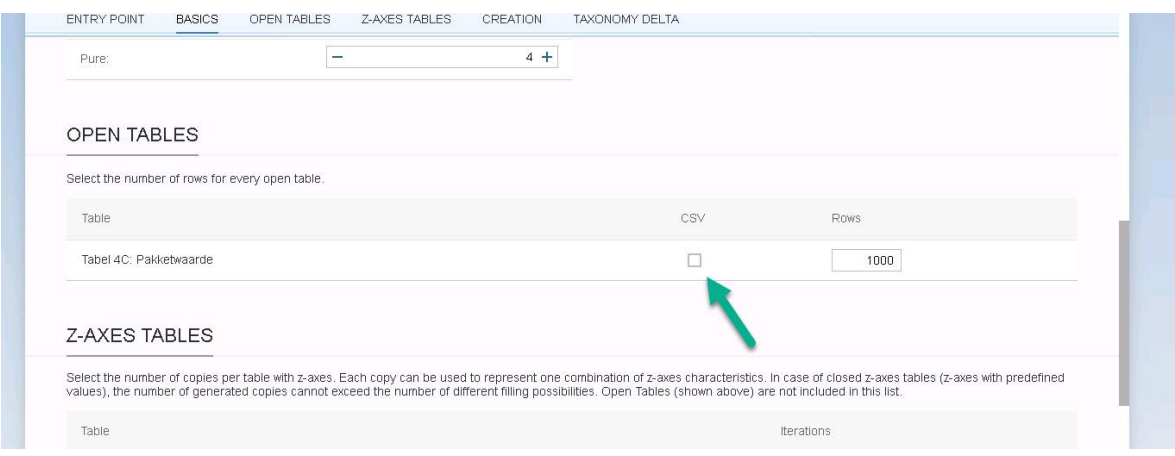

## Creates csv files

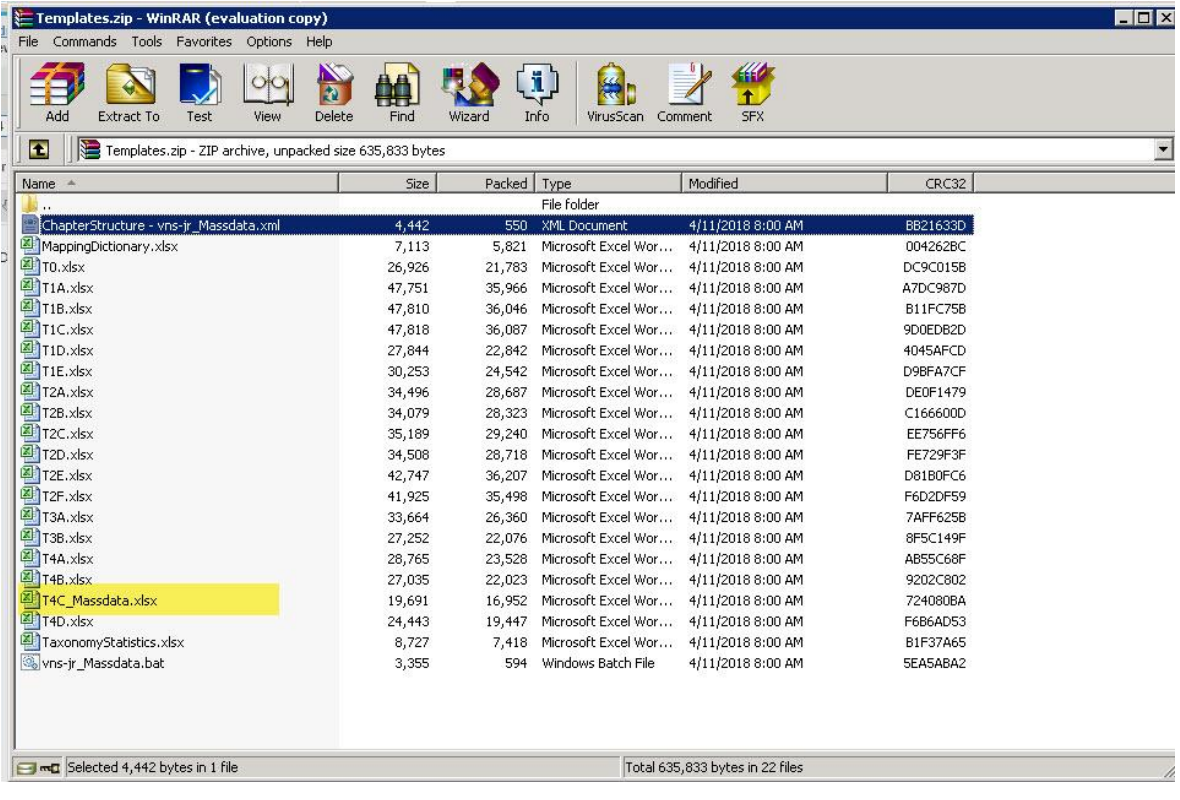

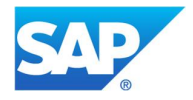

#### In Report – Excel links to csv (has just one row) Data in loaded into CSV (multi-rows), there is no entry in BD sheet! During XBRL generation, DM processes the one line – but does this for each line in CSV (and thus all data will be included in XBRL instance)

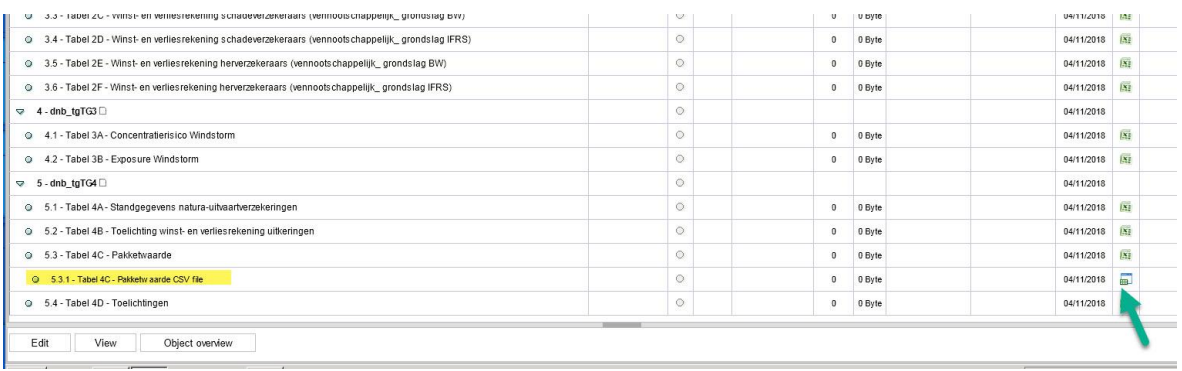

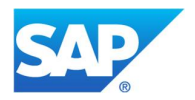

3. PDF option

Introduced in Stack 1200, see https://blogs.sap.com/2018/03/12/dm-stack-1200-available/ Only used for Belgium specific requirements, it encrypts PDF files into the XBRL

On DM client (in utilities folder, C:\Program Files (x86)\SAP\SAP Disclosure Management\Utilities\XBRL PDF Attachments) See readme.txt in this folder

# On certain chapters

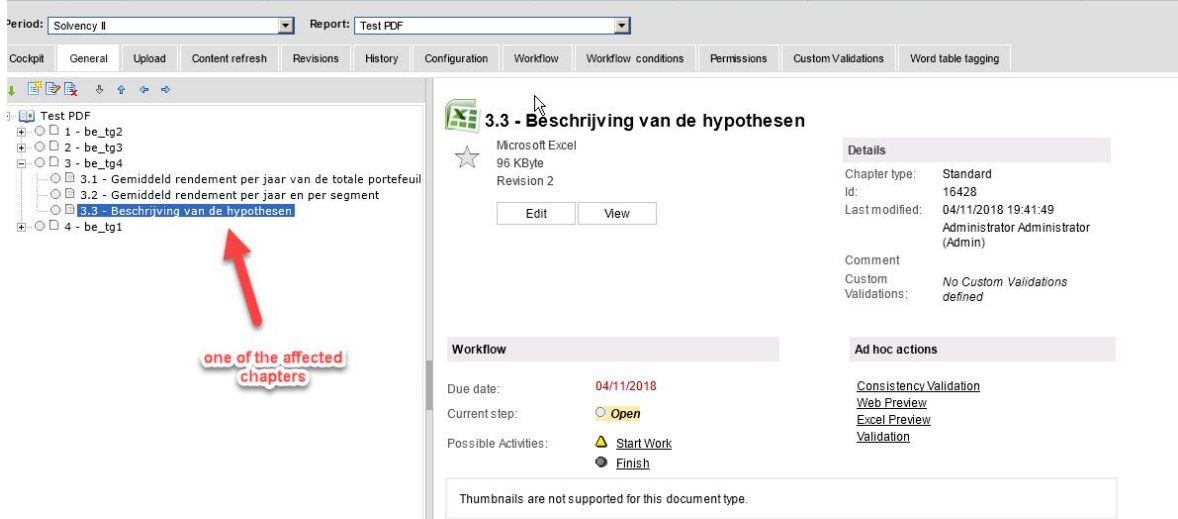

You need to provide the PDF name

![](_page_32_Picture_8.jpeg)

![](_page_33_Picture_16.jpeg)

In the specified folder, you copy this PDF file, together with the XBRL instance

![](_page_33_Picture_3.jpeg)

![](_page_34_Picture_36.jpeg)

Run "attachPDF.bat"

![](_page_34_Figure_3.jpeg)

Output in the \out folder

![](_page_34_Picture_5.jpeg)

![](_page_35_Picture_11.jpeg)

![](_page_35_Picture_2.jpeg)

# **Useful Notes/KBAs**

2063215 - How to modify a CoRep or FinRep or Solvency II Taxonomy

2069765 - Automated Uploading for COREP/FINREP and the Solvency II Business Content to DM Server

2461750 - What is the memory (RAM) requirement to run validation for Solvency II reporting scenario in SAP Disclosure Management

2414343 - Decimals value inconsistency after upgrade to STACK 802

![](_page_36_Picture_6.jpeg)

www.sap.com

#### ©2016 SAP AG. All rights reserved.

SAP, R/3, SAP NetWeaver, Duet, PartnerEdge, ByDesign, SAP BusinessObjects Explorer, StreamWork, and other SAP products and services mentioned herein as well as their respective logos are trademarks or registered trademarks of SAP AG in Germany and other countries.

Business Objects and the Business Objects logo, BusinessObjects, Crystal Reports, Crystal Decisions, Web Intelligence, Xcelsius, and other Business Objects products and services mentioned herein as well as their respective logos are trademarks or registered trademarks of Business Objects Software Ltd. Business Objects is an SAP company.

Sybase and Adaptive Server, iAnywhere, Sybase 365, SQL Anywhere, and other Sybase products and services mentioned herein as well as their respective logos are trademarks or registered trademarks of Sybase, Inc. Sybase is an SAP company.

All other product and service names mentioned are the trademarks of their respective companies. Data contained in this document serves informational purposes only. National product specifications may vary.

These materials are subject to change without notice. These materials are provided by SAP AG and its affiliated companies ("SAP Group") for informational purposes only, without representation or warranty of any kind, and SAP Group shall not be liable for errors or omissions with respect to the materials. The only warranties for SAP Group products and services are those that are set forth in the express warranty statements accompanying such products and services, if any. Nothing herein should be construed as constituting an additional warranty.

![](_page_37_Picture_7.jpeg)